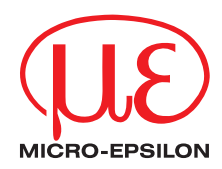

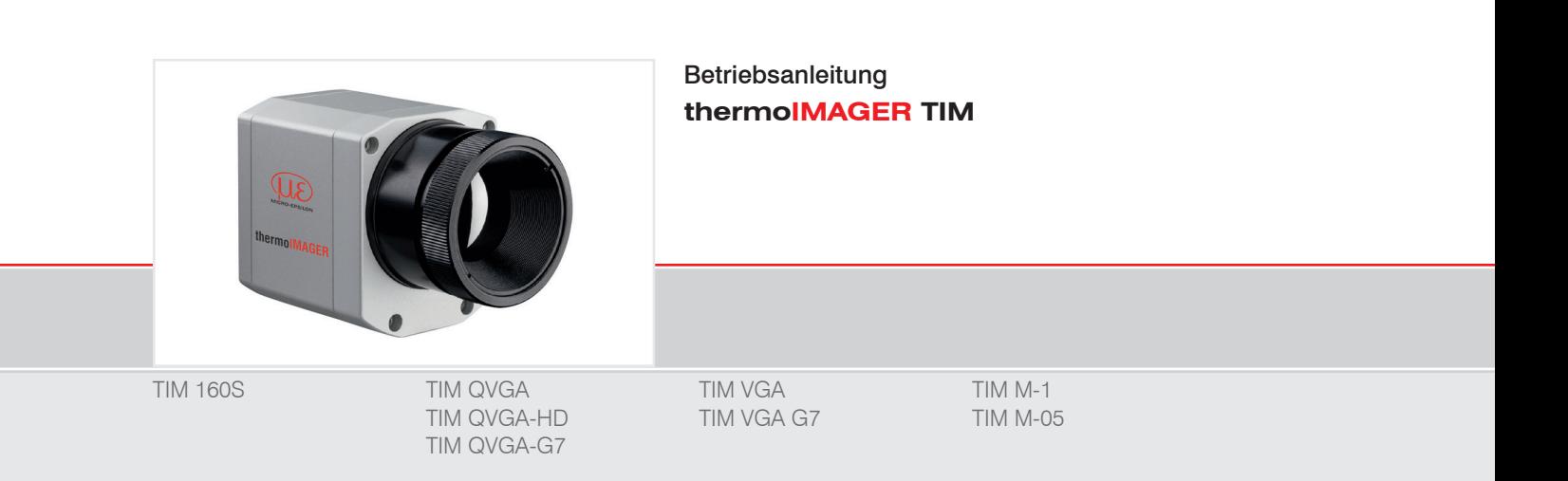

Infrarotkamera

MICRO-EPSILON MESSTECHNIK GmbH & Co. KG Königbacher Str. 15

94496 Ortenburg / Deutschland

Tel. +49 (0) 8542 / 168-0 Fax +49 (0) 8542 / 168-90 info@micro-epsilon.de www.micro-epsilon.de

# Inhalt

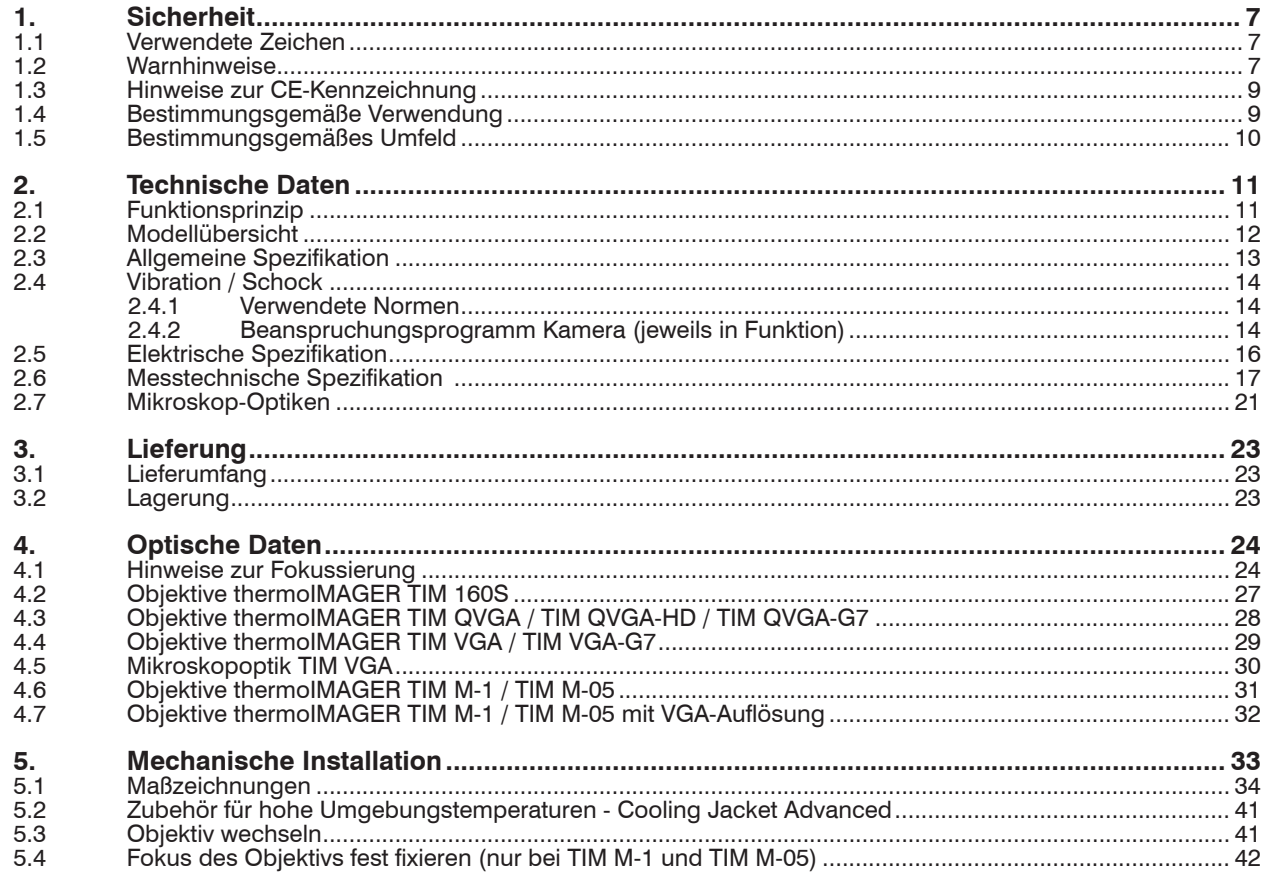

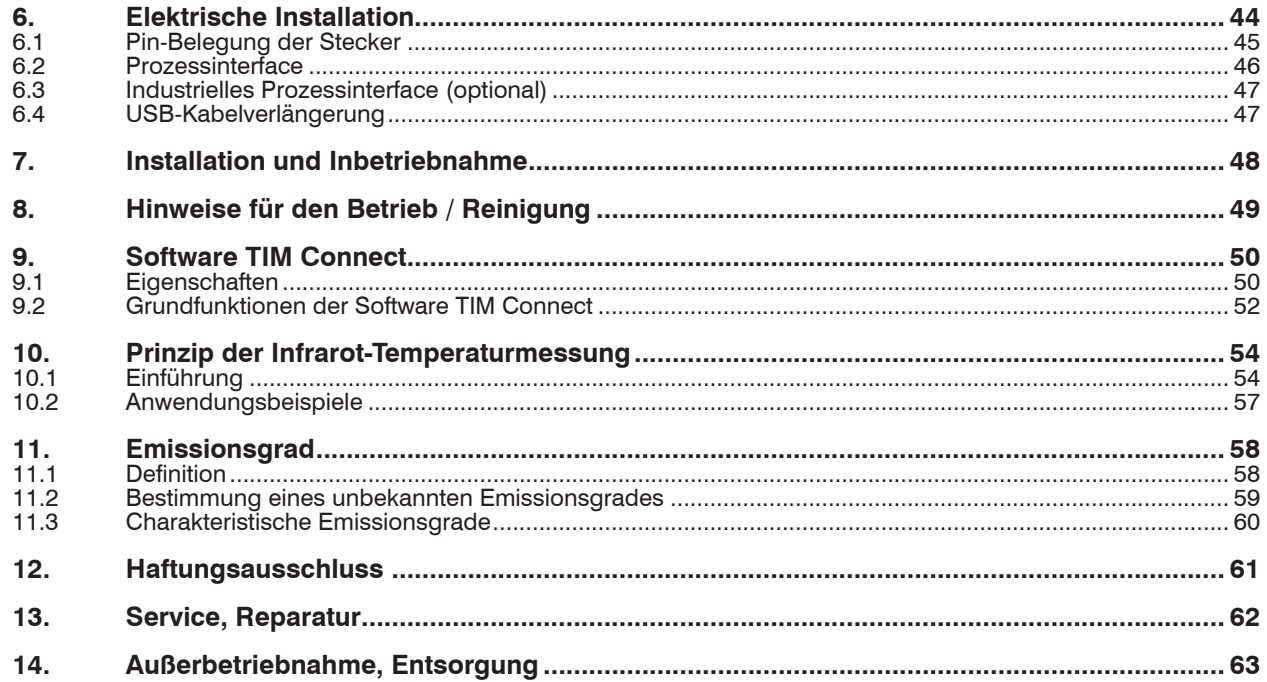

## Anhang

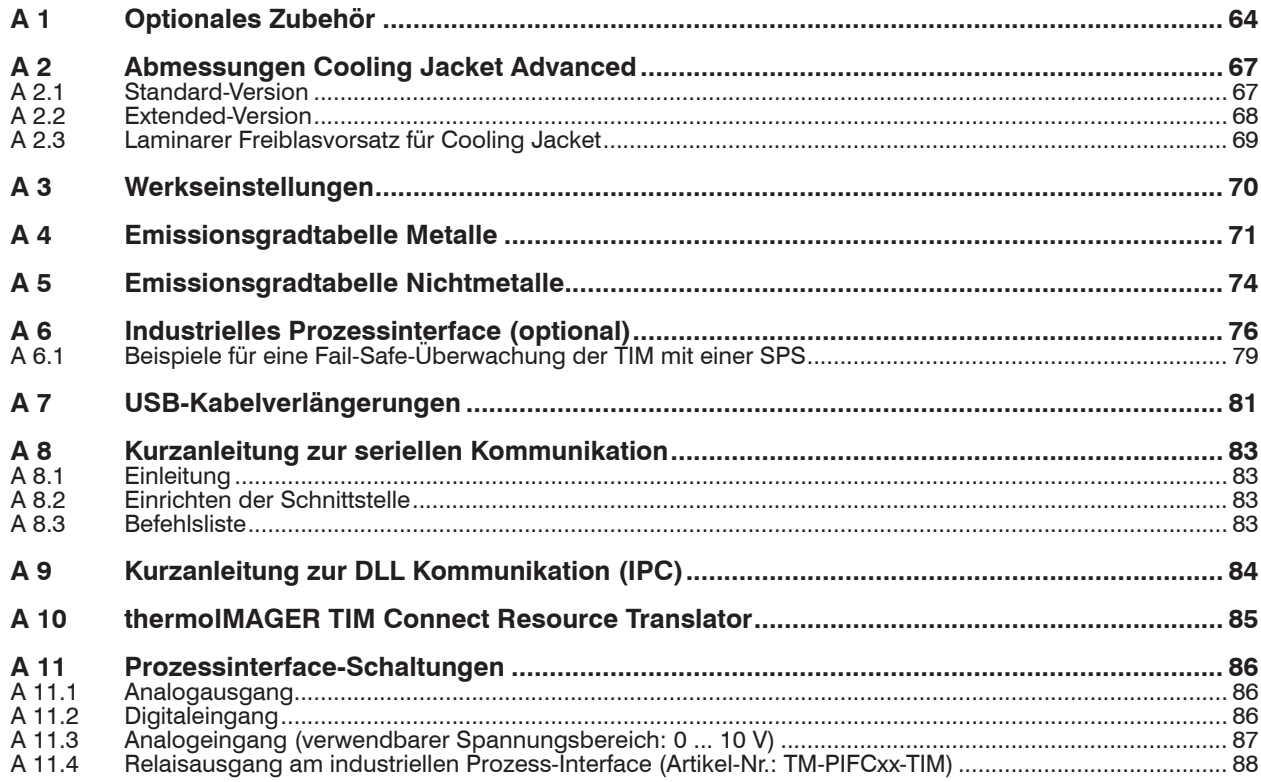

thermoIMAGER TIM

## <span id="page-6-0"></span>**1. Sicherheit**

Die Systemhandhabung setzt die Kenntnis der Betriebsanleitung voraus.

### **1.1 Verwendete Zeichen**

In dieser Betriebsanleitung werden folgende Bezeichnungen verwendet:

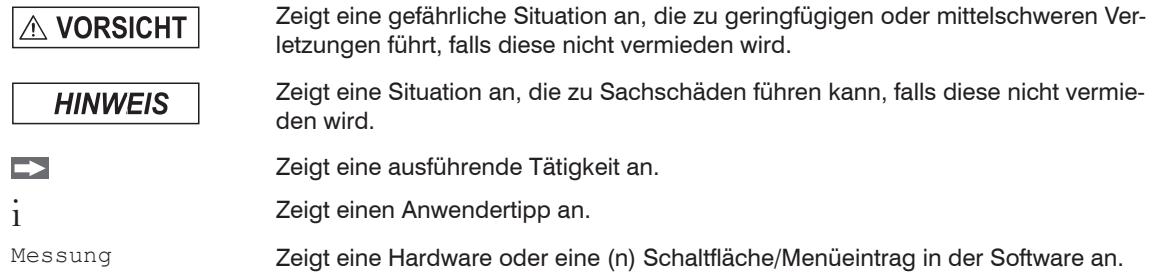

### **1.2 Warnhinweise**

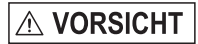

Schließen Sie die Spannungsversorgung und das Anzeige-/Ausgabegerät nach den Sicherheitsvorschriften für elektrische Betriebsmittel an.

- > Verletzungsgefahr
- > Beschädigung oder Zerstörung der Kamera

## **HINWEIS**

Vermeiden Sie das Ausrichten der Kamera auf intensive Energiequellen (z.B. Geräte, die eine Laserstrahlung emittieren oder Reflexionen solcher Geräte). Dies gilt auch, wenn die Kamera ausgeschaltet ist.

- > Beeinträchtigung der Genauigkeit der Messung
- > Irreparabler Schaden des Infrarotdetektors

Vermeiden Sie statische Aufladungen und bringen Sie das Gerät nicht in die Nähe von starken elektromagnetischen Feldern (z.B. Lichtbogen-Schweißanlagen oder Induktionsheizer)

> Beschädigung oder Zerstörung der Kamera

Vermeiden Sie Stöße, Schläge und Vibration auf die Kamera.

> Beschädigung oder Zerstörung der Kamera

Die Versorgungsspannung darf angegebene Grenze nicht überschreiten.

> Beschädigung oder Zerstörung der Kamera

Auf die Kamera dürfen keine lösungsmittelhaltigen Reinigungsmittel (weder für die Optik noch auf das Gehäuse) einwirken.

> Beschädigung oder Zerstörung der Kamera

Montieren Sie die Kamera nicht mit fremden Montagevorrichtungen (Gewinde/ Stativanschluss).

> Beschädigung der Kamera (Gewinde)

Vermeiden Sie abrupte Änderungen der Umgebungstemperatur.

> Fehlanzeigen des Gerätes

Schützen Sie das USB-Kabel vor Beschädigung.

> Ausfall der Kamera

### <span id="page-8-0"></span>**1.3 Hinweise zur CE-Kennzeichnung**

Für das Messsystem thermoIMAGER TIM gilt:

- EU-Richtlinie 2014/30/EU
- EU-Richtlinie 2011/65/EU

Produkte, die das CE-Kennzeichen tragen, erfüllen die Anforderungen der zitierten EU-Richtlinien und der jeweils anwendbaren harmonisierten europäischen Normen (EN). Das Messsystem ist ausgelegt für den Einsatz im Industriebereich und Laborbereich.

Die EU-Konformitätserklärung und die technischen Unterlagen werden gemäß den EU-Richtlinien für die zuständigen Behörden bereit gehalten.

## **1.4 Bestimmungsgemäße Verwendung**

- Die thermoIMAGER TIM Kamera ist für den Einsatz im Industrie- und Laborbereich konzipiert. Es wird eingesetzt zur Messung der von Objekten emittierten Infrarotstrahlung und berechnet auf dieser Grundlage die Oberflächentemperatur, siehe 10.
- Das System darf nur innerhalb der in den technischen Daten angegebenen Werte betrieben werden, siehe 2.
- Das System ist so einzusetzen, dass bei Fehlfunktionen oder Totalausfall des Systems keine Personen gefährdet oder Maschinen und andere materielle Güter beschädigt werden.
- Bei sicherheitsbezogenener Anwendung sind zusätzlich Vorkehrungen für die Sicherheit und zur Schadensverhütung zu treffen.

### <span id="page-9-0"></span>**1.5 Bestimmungsgemäßes Umfeld**

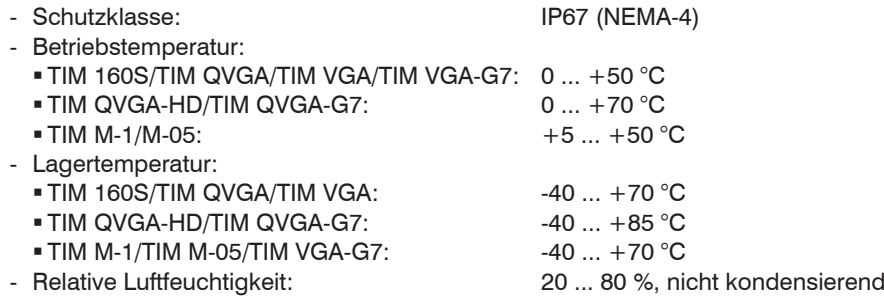

### **HINWEIS**

- Vermeiden Sie abrupte Änderungen der Umgebungstemperatur
- > Fehlanzeigen des Gerätes

## <span id="page-10-0"></span>**2. Technische Daten**

## **2.1 Funktionsprinzip**

Das thermoIMAGER TIM misst die von Objekten emittierte Infrarotstrahlung und berechnet auf dieser Grundlage die Oberflächentemperatur, siehe 10. Durch den zweidimensionalen Detektor (FPA – focal plain array) erfolgt die Messung und wird über genormte Farbskalen als Thermografiebild dargestellt. Die radiometrische Verarbeitung der Bilddaten ermöglicht eine nachträgliche detaillierte Bildanalyse mit der komfortablen Software TIM Connect.

## <span id="page-11-0"></span>**2.2 Modellübersicht**

Die Kameras der TIM-Serie sind in folgenden Basisvarianten lieferbar:

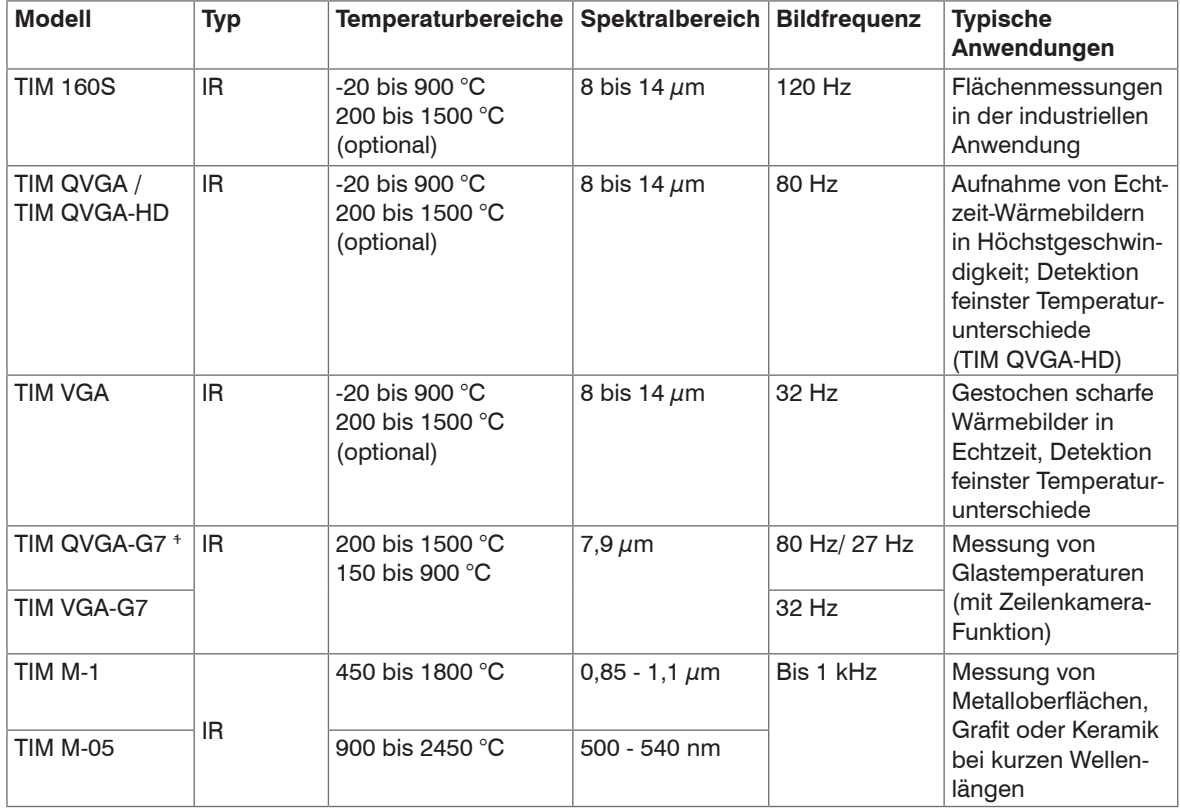

## <span id="page-12-0"></span>**2.3 Allgemeine Spezifikation**

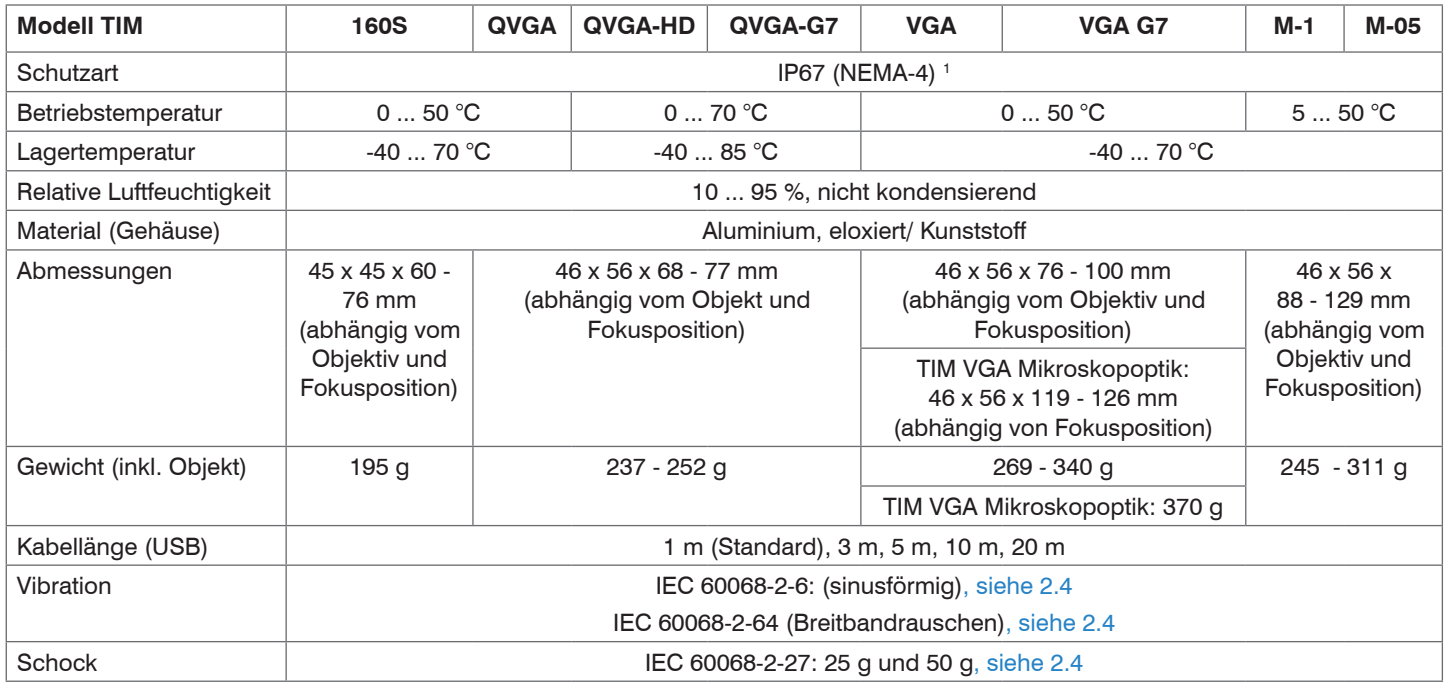

1) Nur mit 5, 10, 20 m USB-Kabel. Beim USB-Kabel (1 m) besitzt der Kamerastecker keinen IP67-Schutzgrad.

<span id="page-13-0"></span>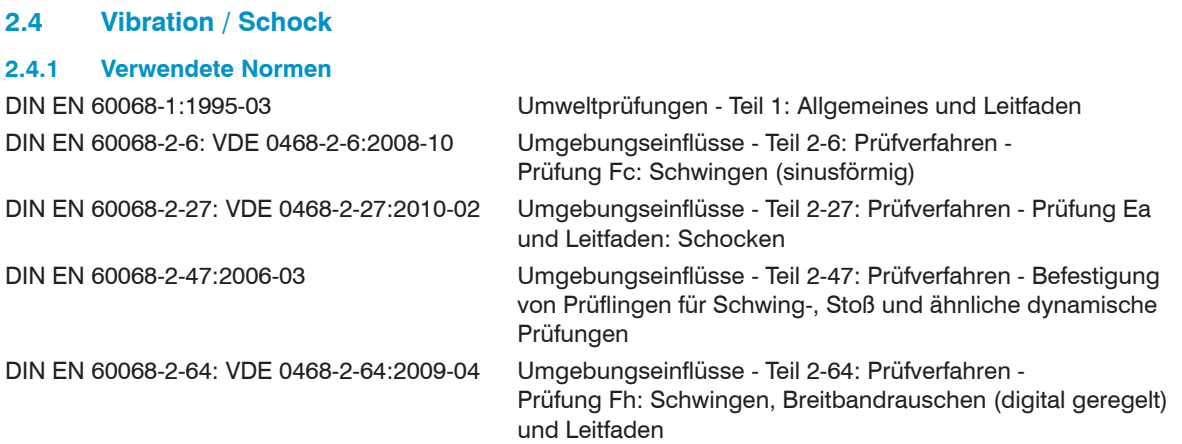

## **2.4.2 Beanspruchungsprogramm Kamera (jeweils in Funktion)**

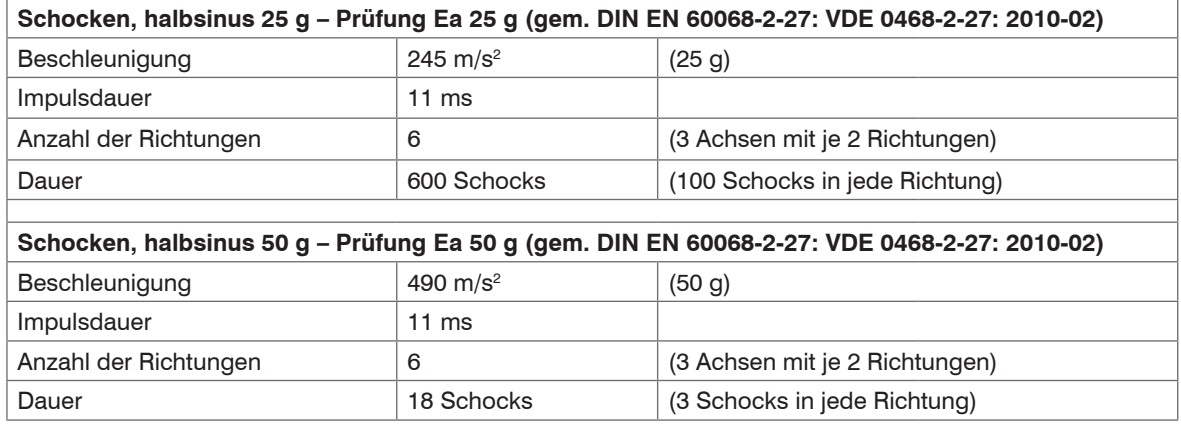

### Technische Daten

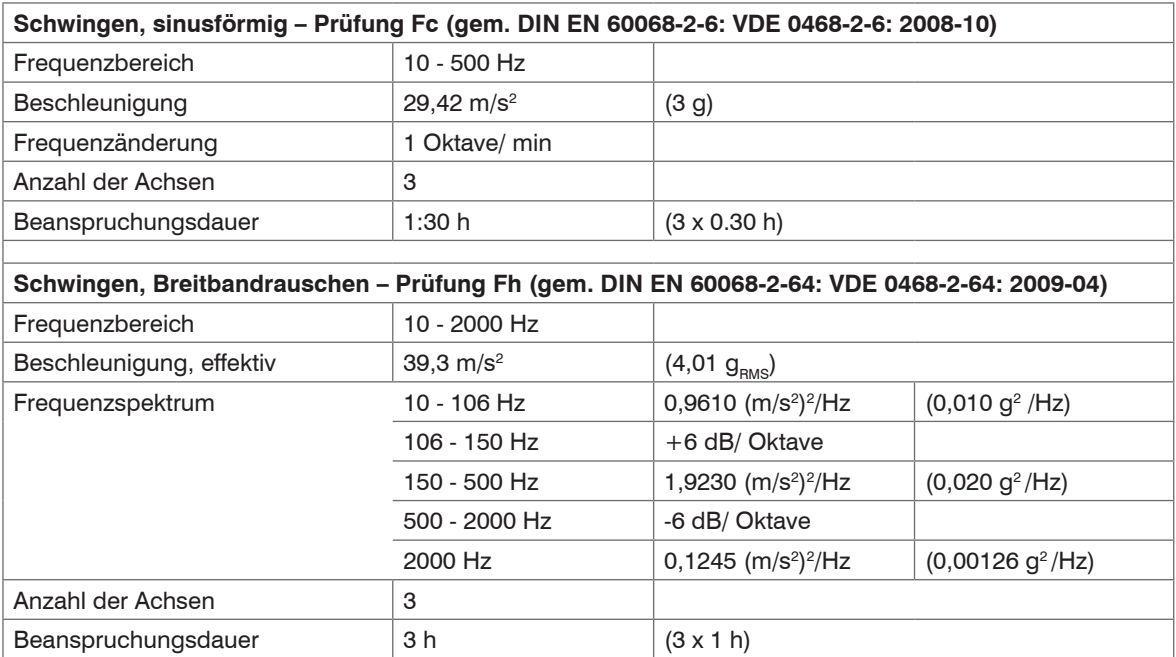

## <span id="page-15-0"></span>**2.5 Elektrische Spezifikation**

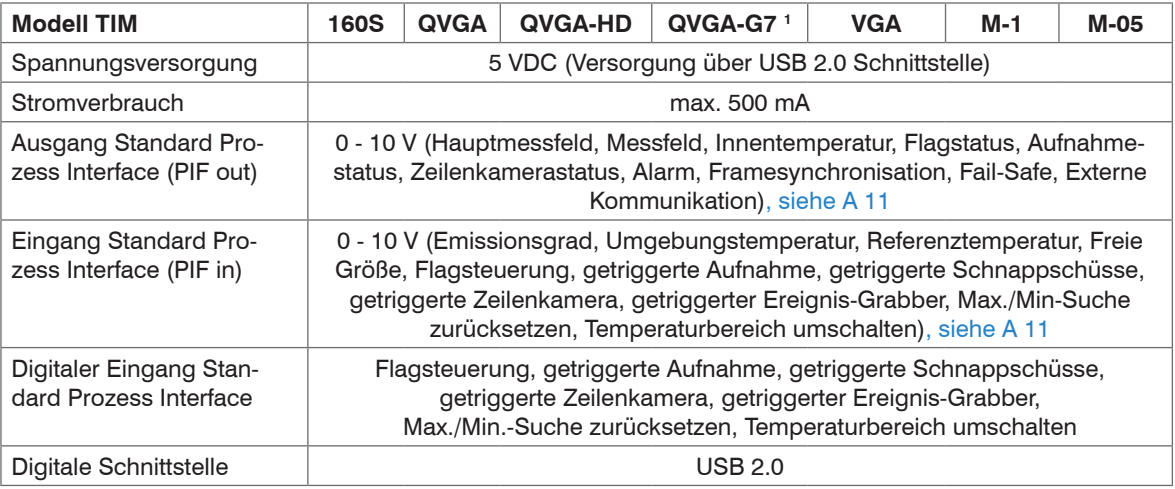

### <span id="page-16-0"></span>**2.6 Messtechnische Spezifikation**

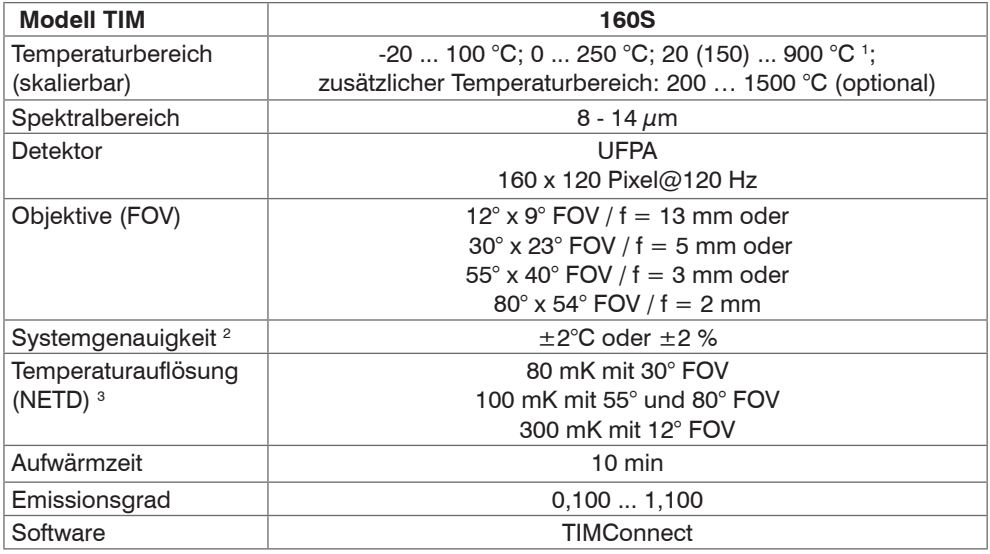

1) Für den Bereich (20) 150 bis 900 °C gilt die Genauigkeitsspezifikation ab 150 °C

2) Bei Umgebungstemperatur 23±5 °C; der jeweils größere Wert gilt.

3) Werte gültig bei 40 Hz und 25 °C Raumtemperatur

#### Technische Daten

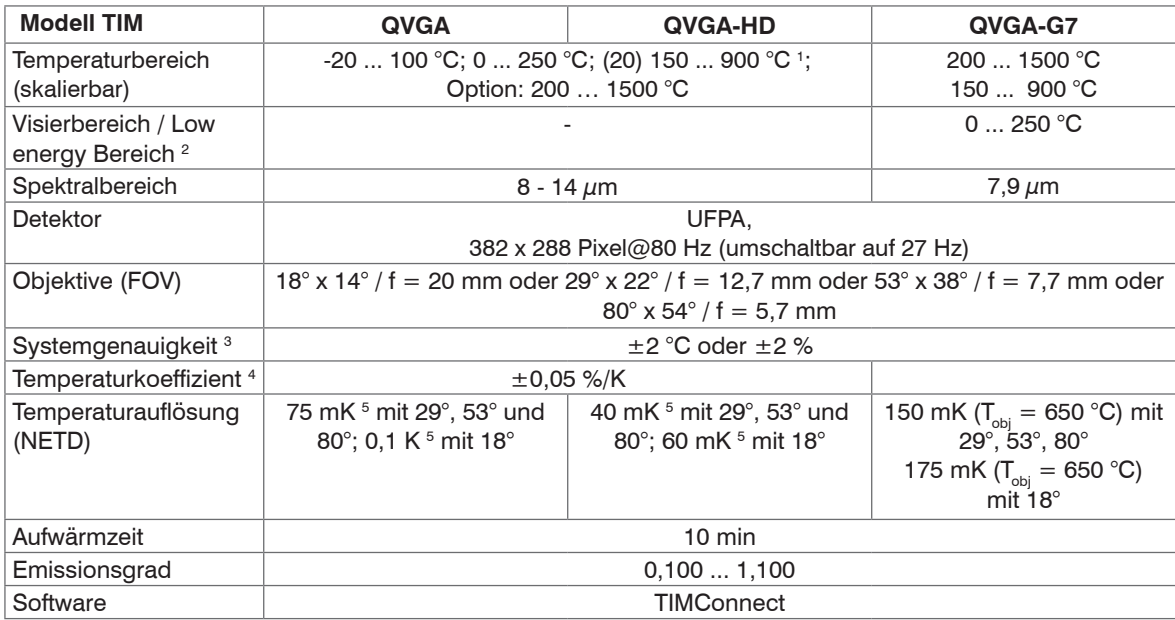

1) Die Genauigkeitsspezifikation gilt ab 150 °C.

2) Der Visierbereich dient der Ausrichtung der G7-Kameras; bei e < 1 und Aktivierung des erw. Temperaturbereichs ist eine Temperaturmessung bis 1500 °C möglich.

3) Umgebungstemperatur 23±5 °C; der jeweils größere Wert gilt.

4) Für T<sub>umg</sub> 10 ... 50 °C und T<sub>obj</sub> ≤ 500 °C; sonst ± 0,1 K/K oder 0,1 %/K (der jeweils größere Wert gilt)

5) Wert gilt bei 40 Hz und 25 °C Raumtemperatur

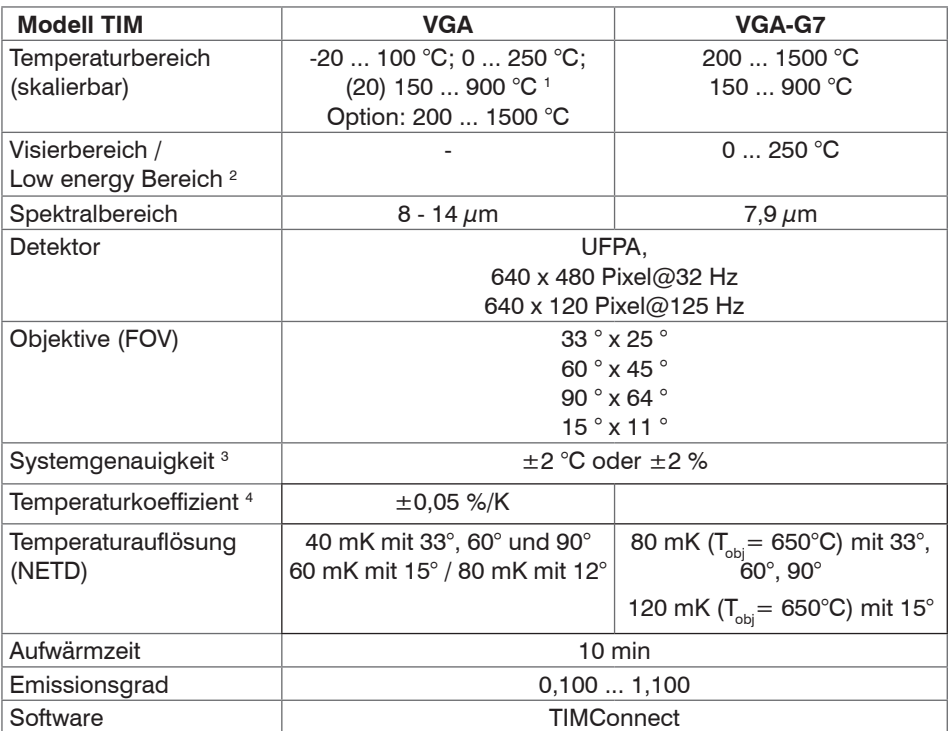

1) Die Genauigkeitsspezifikation gilt ab 150 °C

2) Der Visierbereich dient der Ausrichtung der G7-Kameras; bei e < 1 und Aktivierung des erw. Temperaturbereichs ist eine Temperaturmessung bis 1500 °C möglich.

3) Umgebungstemperatur 23±5 °C; der jeweils größere Wert gilt.

4) Für T<sub>umg</sub> 10 ... 50 °C und T<sub>obj</sub> ≤ 500 °C; sonst ± 0,1 K/K oder 0,1 %/K (der jeweils größere Wert gilt)

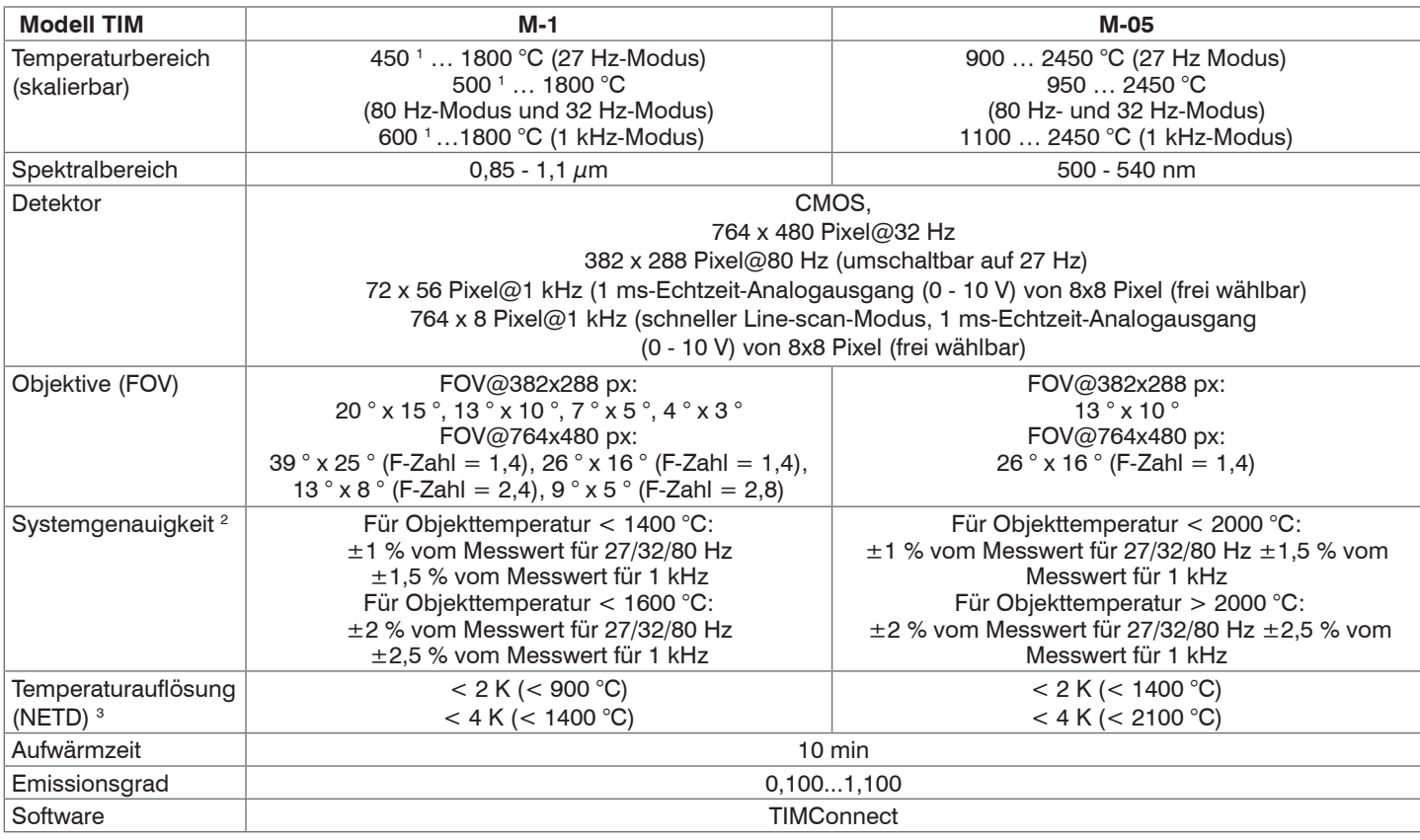

1) Anfangstemperatur +75 °C bei Optiken mit Brennweite f = 50 mm und f = 75 mm

2) Bei einer Umgebungstemperatur von 25 °C

3) Angegebener NETD-Wert gilt für alle Frequenzen.

# <span id="page-20-0"></span>**2.7 Mikroskop-Optiken**

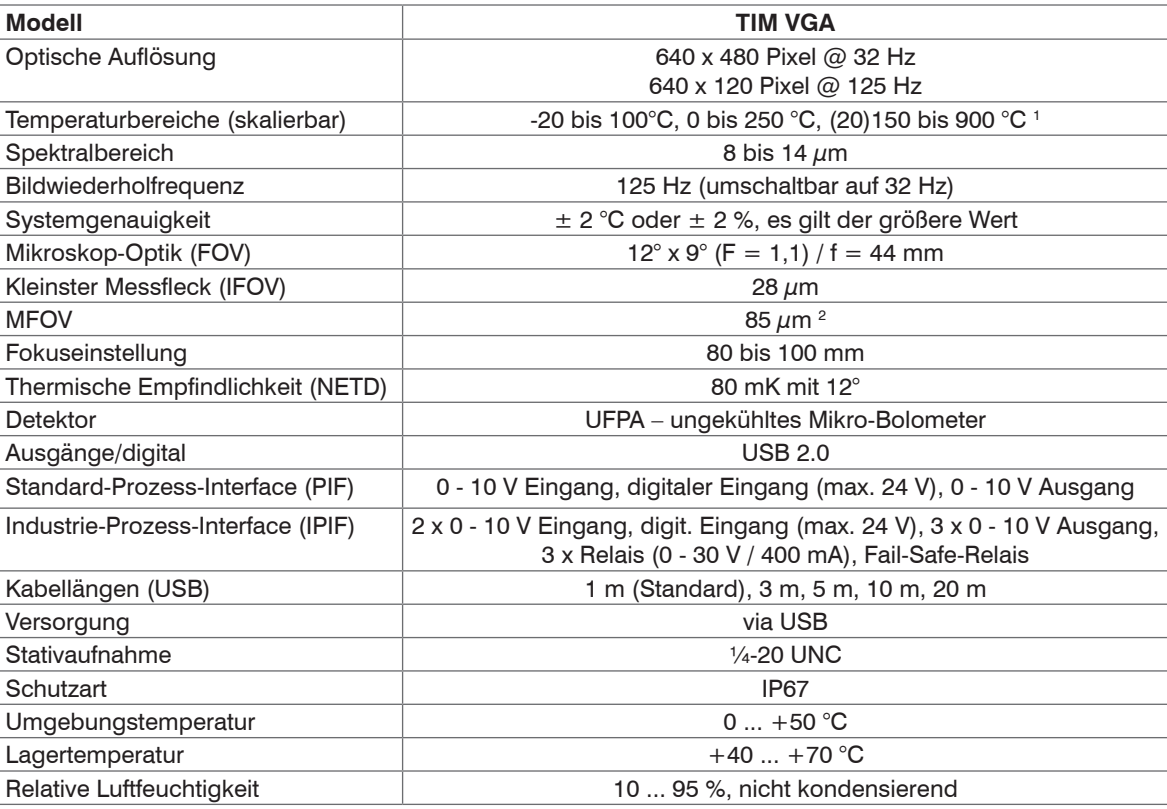

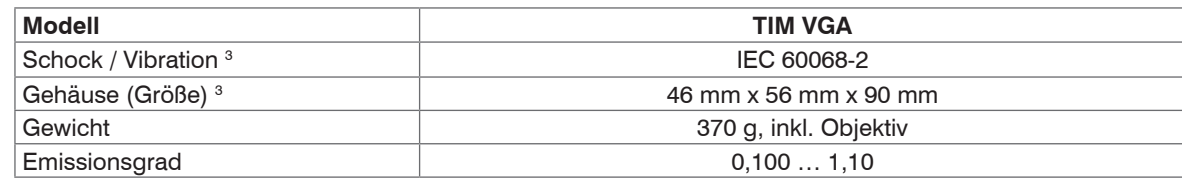

1) Die Genauigkeitsspezifikation gilt ab 150 °C.

2) MFOV sind bei der TIM VGA 3 x 3 Pixel

3) Für weitere Informationen, siehe 2.3, siehe 2.4

i Verfügen Sie bereits über eine TIM VGA, ist optional auch das Nachrüst-Kit ohne Kameras verfügbar*.*

## <span id="page-22-0"></span>**3. Lieferung**

## **3.1 Lieferumfang**

- 1 thermoIMAGER TIM inkl. 1 Objektiv
- 1 USB-Kabel (1 m 1 )
- 1 Tischstativ
- 1 Prozessinterface-Kabel mit Anschlussklemmleiste (1 m)
- 1 Softwarepaket TIM Connect auf USB-Stick
- 1 Betriebsanleitung
- 1 Aluminiumkoffer
- Nehmen Sie die Teile des Messsystems vorsichtig aus der Verpackung und transportieren Sie sie so weiter, dass keine Beschädigungen auftreten können.
- Prüfen Sie die Lieferung nach dem Auspacken sofort auf Vollständigkeit und Transportschäden prüfen.
- Wenden Sie sich bitte bei Schäden oder Unvollständigkeit sofort an den Hersteller oder Lieferanten.

1) Beim USB-Kabel (1 m) besitzt der Kamerastecker keinen IP67-Schutzgrad. Für industrielle Anwendungen sind Kabellängen ab 5 m mit IP67- Schutzgrad erhältlich.

## **3.2 Lagerung**

- Lagertemperatur:
	- TIM 160S/TIM QVGA/TIM VGA/TIM M-1/TIM M-05/TIM VGA-G7: -40 ... +70 °C
	- TIM QVGA-HD/TIM QVGA-G7: -40 ... +85 °C
		-

- Relative Luftfeuchtigkeit: 10 ... 95 %, nicht kondensierend

## <span id="page-23-0"></span>**4. Optische Daten**

### **4.1 Hinweise zur Fokussierung**

Stellen Sie sicher, dass das thermische Bild korrekt fokussiert ist.

Fokussieren Sie die Wärmebildkamera, wenn notwendig, mit der Optik, siehe Abb. 1.

Das Herausdrehen der Optik führt zur Fokuseinstellung nah und das Hereindrehen zur Fokuseinstellung unendlich.

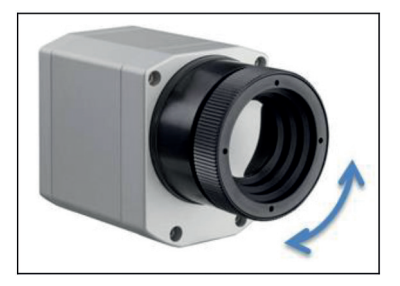

*Abb. 1 Fokussierung durch Drehen des vorderen Objektivringes*

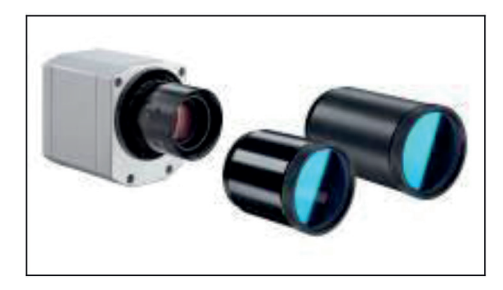

*Abb. 2 TIM M-05 / TIM M-1*

i Bei der TIM M-1 bzw. TIM M-05 Kamera muss zunächst das Schutzrohr abgedreht werden, um die Kamera fokussieren zu können, siehe Abb. 2.

Eine Auswahl von Optiken macht es Ihnen möglich, Objekte in verschiedenen Entfernungen präzise zu messen; von Nah- und Standard-Entfernungen bis hin zu großen Distanzen. Bei Wärmebildkameras gibt es verschiedene Parameter, welche den Zusammenhang zwischen der Messobjektentfernung und der Pixelgröße auf der Objektebene darstellen, siehe 4.2 und ff.

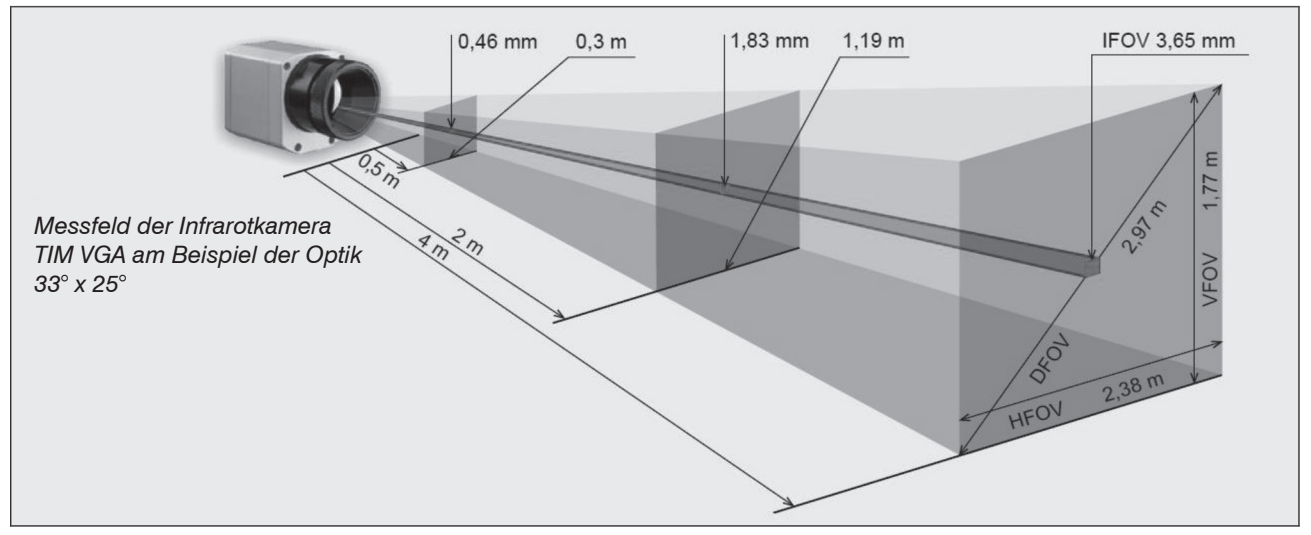

*Abb. 3 Messfeld der Wärmebildkamera TIM VGA am Beispiel der Optik 33° x 25°*

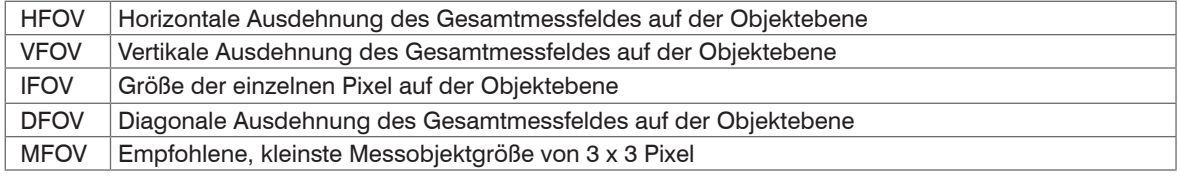

#### **Geometrische Auflösung für ideale Temperaturmessung**

Beim Design von Optiken für messende IR-Kameras muss besonderes Augenmerk darauf gelegt werden, wie gut der Detailkontrast eines Objektes im Bild dargestellt werden kann. Dies wird mit der Modulationsübertragungsfunktion (MTF) beschrieben. Da im Gegensatz zu visuellen Kameras bei IR-Kameras eher der thermische Kontrast wichtig ist, wird in diesem Zusammenhang die Slit Response Function (SRF) angewendet. Als Ergebnis wird ermittelt, wie viele Pixel ein Objekt ausfüllen muss, damit seine Temperatur exakt gemessen werden kann. Bei hochwertigen Infrarotoptiken sind dies 3 x 3 Pixel, bei minderwertigeren Optiken können unter Umständen sogar 10 x 10 Pixel erforderlich sein, um 90 % der Energie zu erhalten. Eine hochwertige Kameraoptik ermöglicht also bei gleicher Pixelanzahl des Detektors eine größere Messentfernung bzw. die exakte Temperaturmessung kleinerer Strukturen und Objekte. Die 3 x 3-Pixel-Geometrie bezeichnet man als MFOV (Measurement Field of View) - ein Einzelpixel auf der Objektebene wird als IFOV (Instantaneous Field of View) bezeichnet. Der MFOV ist vergleichbar mit der Messfleckdefinition bei Infrarot-Thermometern.

Die nachfolgenden Tabellen sind mit Beispielen versehen, in welcher Entfernung welche Messfeldgröße und Pixelgröße erreicht wird. Zur optimalen Konfiguration der Kameras stehen mehrere Objektive zur Auswahl.

Weitwinkelobjektive weisen aufgrund ihres großen Öffnungswinkels eine radiale Verzeichnung auf; die Software TIM Connect enthält einen Algorithmus, welcher diese Verzeichnung korrigiert.

### <span id="page-26-0"></span>**4.2 Objektive thermoIMAGER TIM 160S**

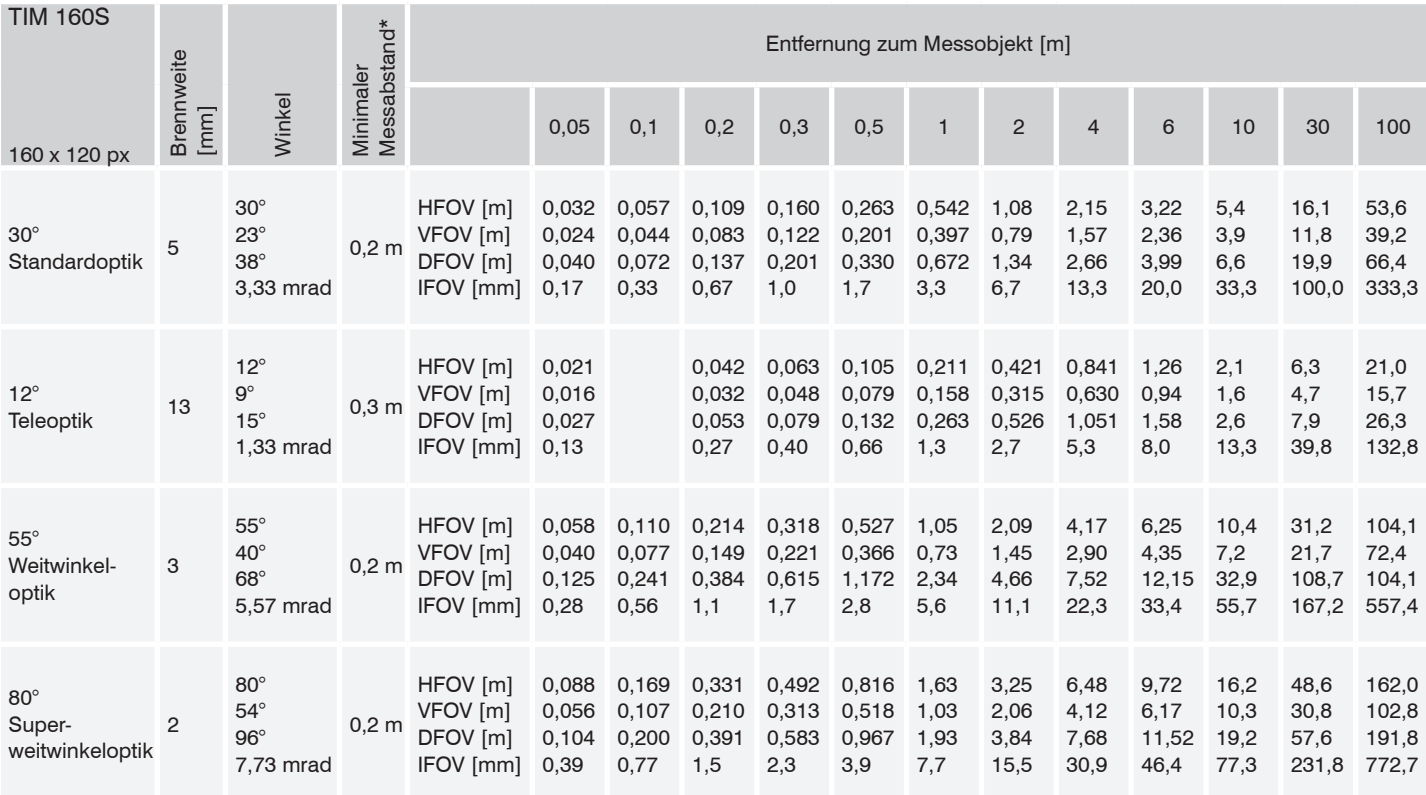

FOV: Horizontale Ausdehnung des Gesamtmessfeldes auf der Objektebene; VFOV: Vertikale Ausdehnung des Gesamtmessfeldes auf der Objektebene; DFOV: Diagonale Ausdehnung des Gesamtmessfeldes auf der Objektebene; IFOV: Größe der einzelnen Pixel auf der Objektebene \* Hinweis: Für Entfernungen unterhalb des minimalen Messabstands kann die Messgenauigkeit der Kamera außerhalb der Spezifikation liegen.

## <span id="page-27-0"></span>**4.3 Objektive thermoIMAGER TIM QVGA / TIM QVGA-HD / TIM QVGA-G7**

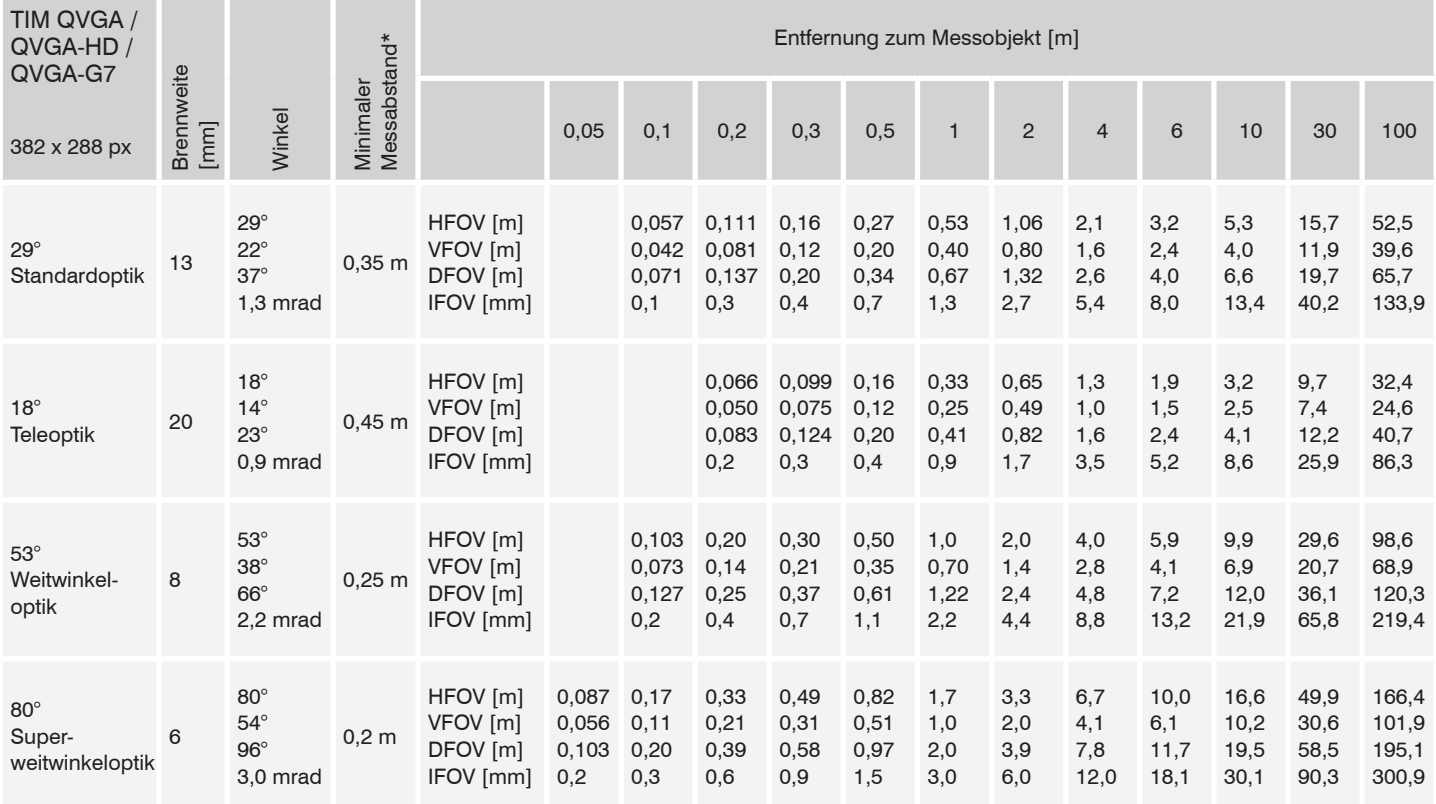

FOV: Horizontale Ausdehnung des Gesamtmessfeldes auf der Objektebene; VFOV: Vertikale Ausdehnung des Gesamtmessfeldes auf der Objektebene; DFOV: Diagonale Ausdehnung des Gesamtmessfeldes auf der Objektebene; IFOV: Größe der einzelnen Pixel au der Objektebene

## <span id="page-28-0"></span>**4.4 Objektive thermoIMAGER TIM VGA / TIM VGA-G7**

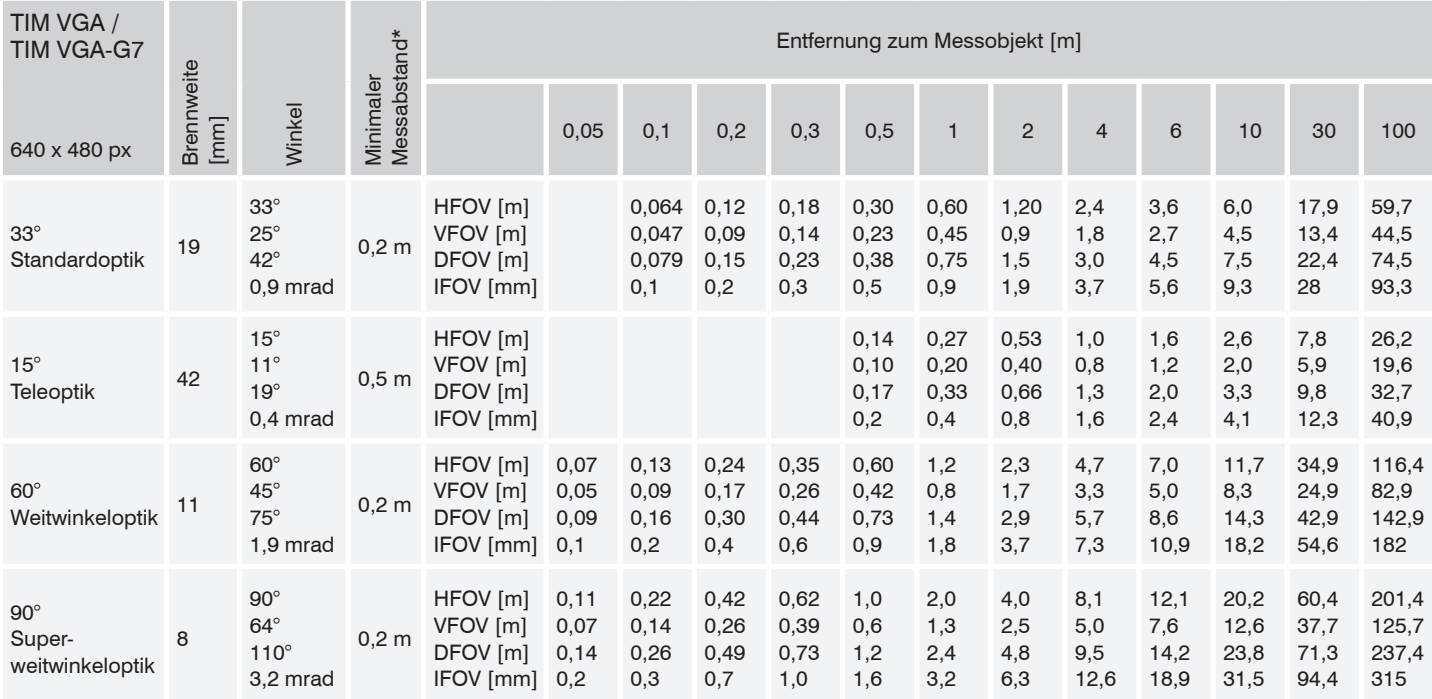

FOV = Sichtfeld; HFOV = horizontales Sichtfeld; VFOV = vertikales Sichtfeld; DFOV = Diagonale Ausdehnung des Gesamtmessfeldes auf der Objektebene; IFOV = optische Auflösung

Tabelle mit Beispielen, in welcher Entfernung welche Messfeldgröße und Pixelgröße erreicht wird. Zur optimalen Konfiguration der Kameras stehen mehrere Objektive zur Auswahl.

Weitwinkelobjektive weisen aufgrund ihres großen Öffnungswinkels eine radiale Verzeichnung auf; die Software TIMConnect enthält einen Algorithmus, welcher diese Verzeichnung korrigiert.\* Hinweis: Für Entfernungen unterhalb des minimalen Messabstands kann die Messgenauigkeit der Kamera außerhalb der Spezifikation liegen.

## <span id="page-29-0"></span>**4.5 Mikroskopoptik TIM VGA**

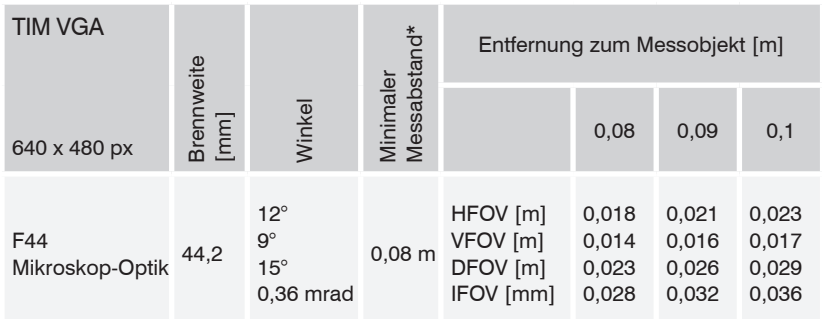

### <span id="page-30-0"></span>**4.6 Objektive thermoIMAGER TIM M-1 / TIM M-05**

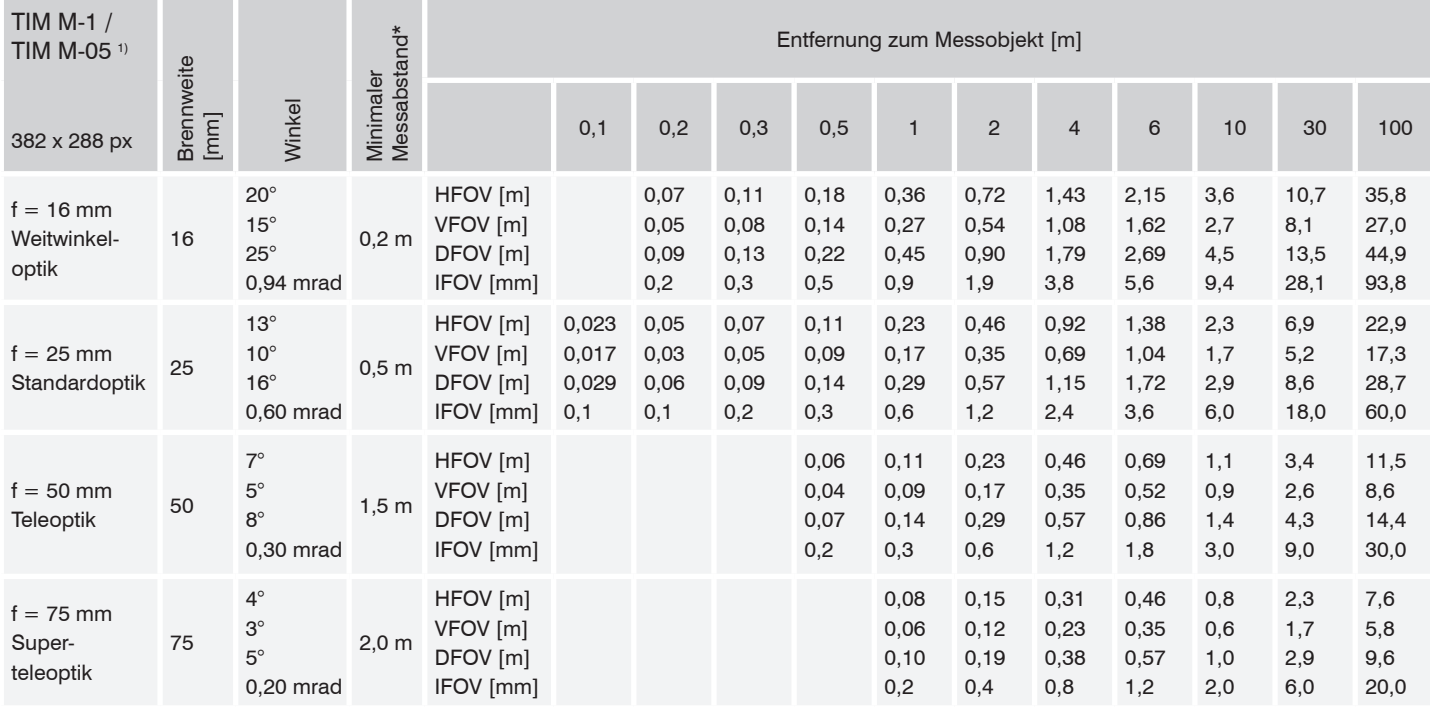

1) TIM M-05 ist nur mit OF25-Optik erhältlich | Hinweis: im 80 Hz Modus hat die Kamera 382 x 288 px

## <span id="page-31-0"></span>**4.7 Objektive thermoIMAGER TIM M-1 / TIM M-05 mit VGA-Auflösung**

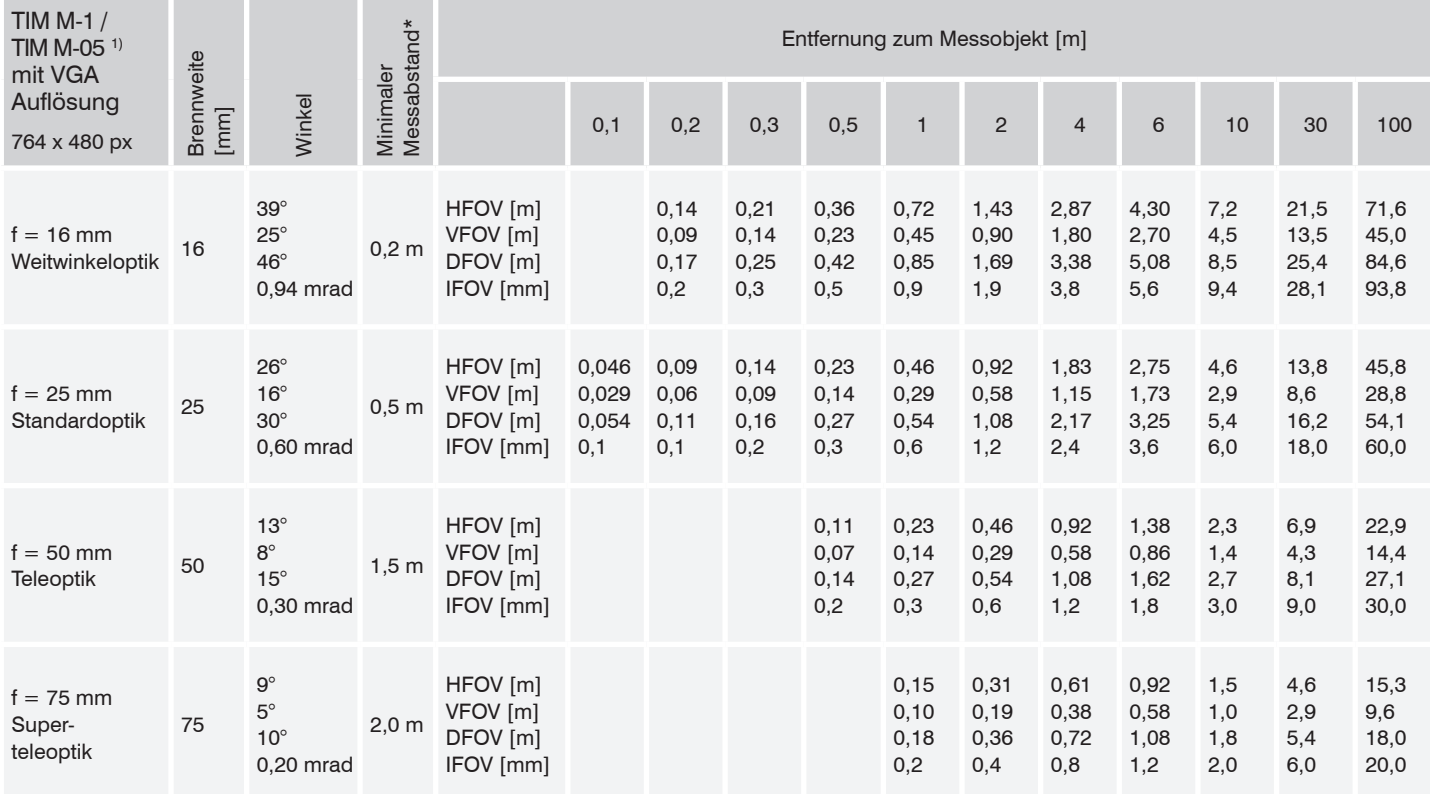

1) TIM M-05 ist nur mit OF25-Optik erhältlich. | Hinweis: im 32 Hz Modus hat die Kamera 764 x 480 px

## <span id="page-32-0"></span>**5. Mechanische Installation**

Der thermoIMAGER TIM ist an der Gehäuseunterseite mit zwei metrischen M4-Gewindebohrungen ausgestattet (6 mm tief) und kann entweder direkt über dieses Gewinde oder über das Stativanschlussgewinde (ebenfalls gehäuseunterseitig) montiert werden.

- Das Anzugsdrehmoment der M4-Schrauben zur Befestigung der TIM Kamera sollte zwischen<br>1  $\pm$  1  $\pm$  1.5 Nm liegen und darf 2 Nm nicht überschreiten.
	- 1 ... 1.5 Nm liegen und darf 2 Nm nicht überschreiten.

<span id="page-33-0"></span>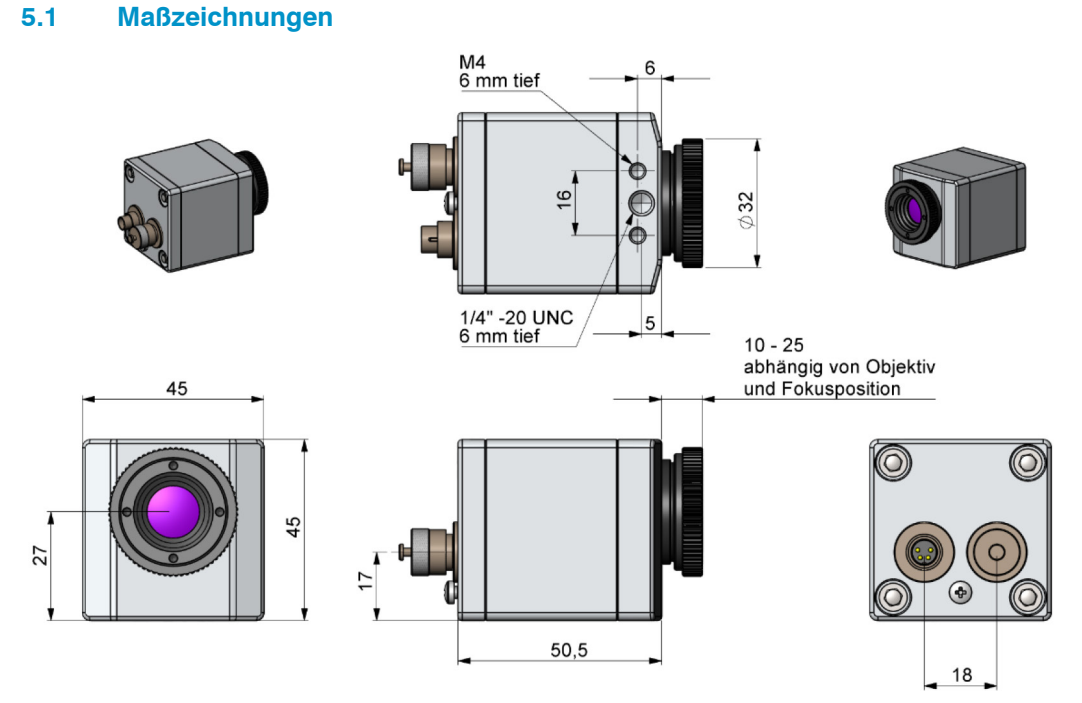

*Abb. 4 Maßzeichnung TIM 160S, Abmessungen in mm*

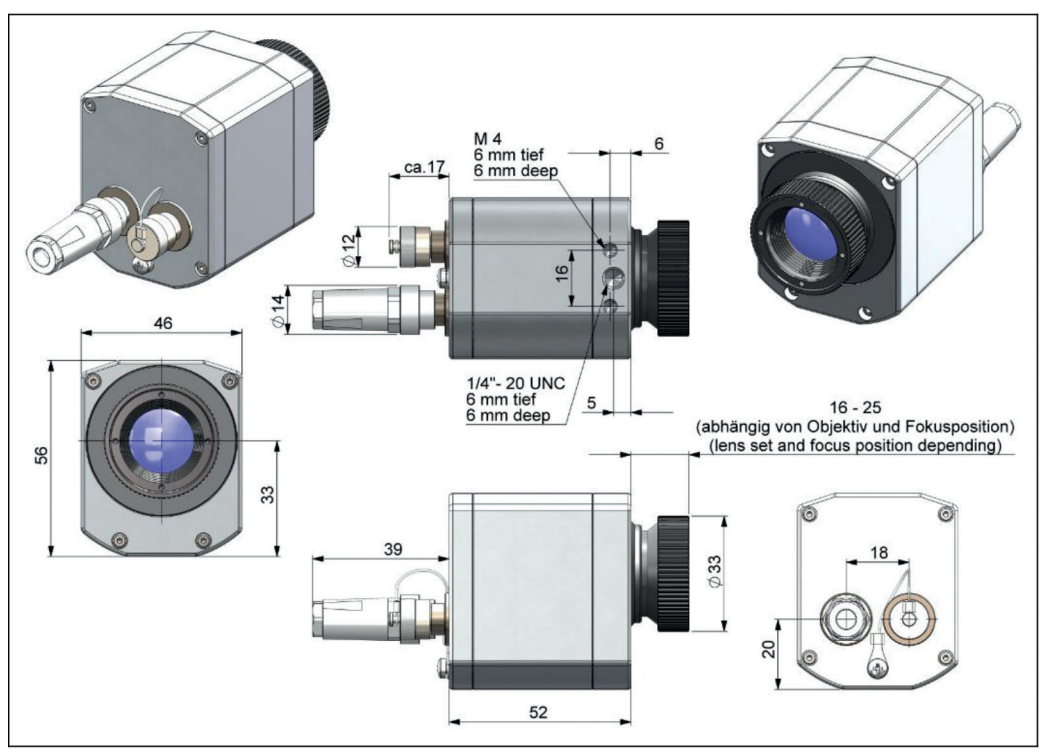

*Abb. 5 Maßzeichnung TIM QVGA / TIM QVGA-HD / TIM QVGA-G7, Abmessungen in mm*

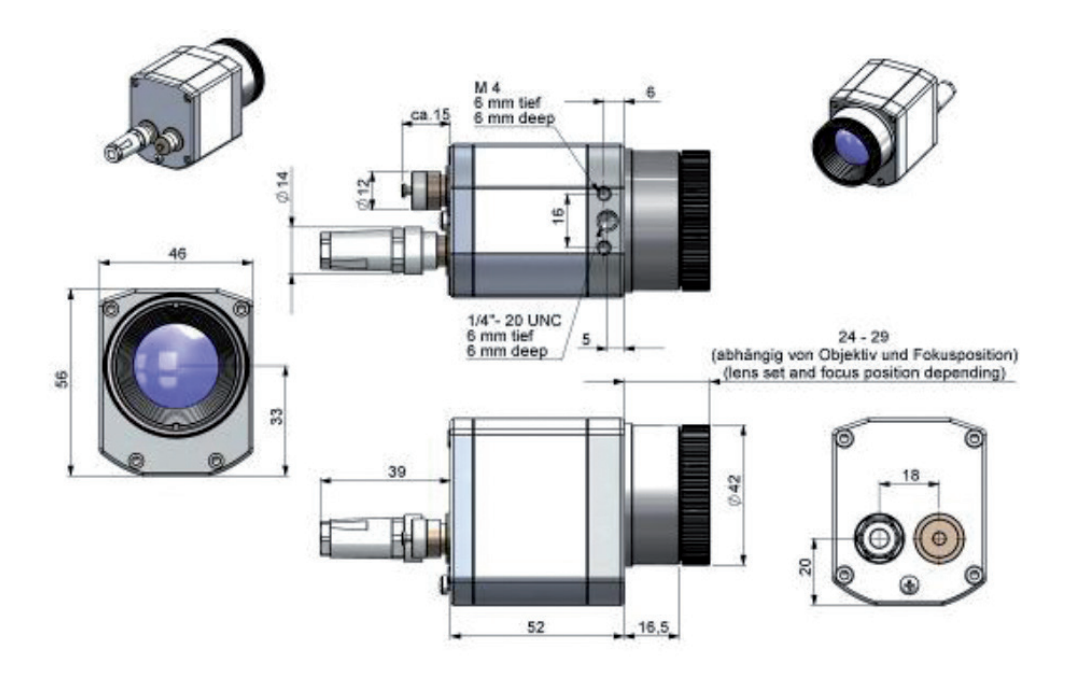

*Abb. 6 Maßzeichnung TIM VGA / TIM VGA-G7, Objektiv 29°/33° & 53°/60°, Abmessungen in mm*
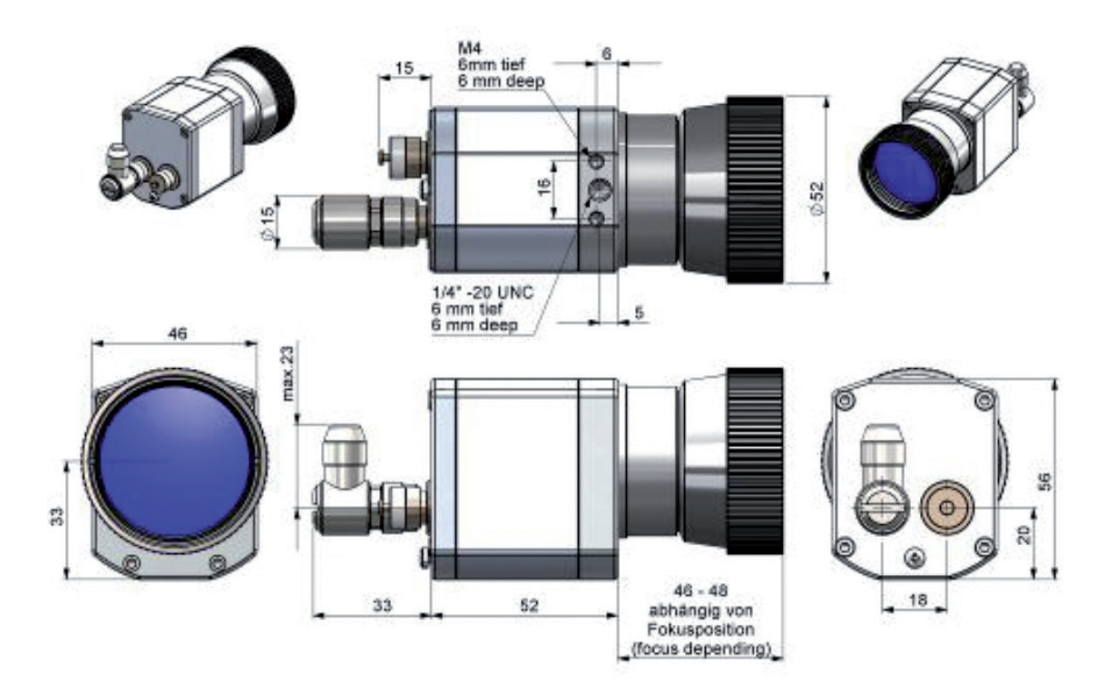

*Abb. 7 Maßzeichnung TIM VGA / TIM VGA-G7, Objektiv 13°/15°, Abmessungen in mm*

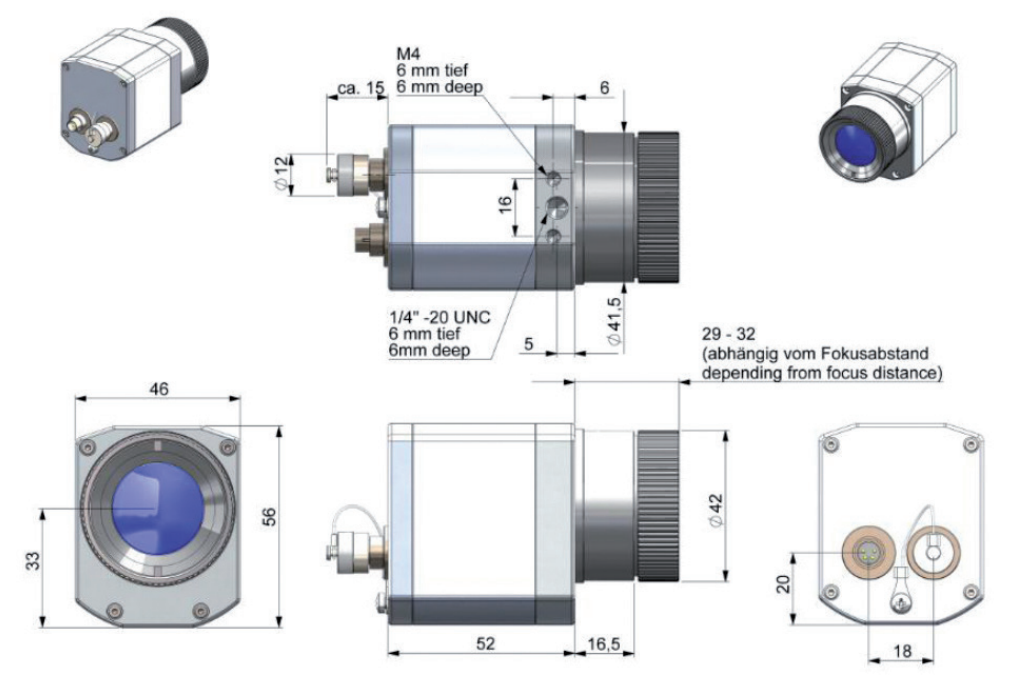

*Abb. 8 Maßzeichnung TIM VGA / TIM VGA-G7, Objektiv 80°/90°, Abmessungen in mm*

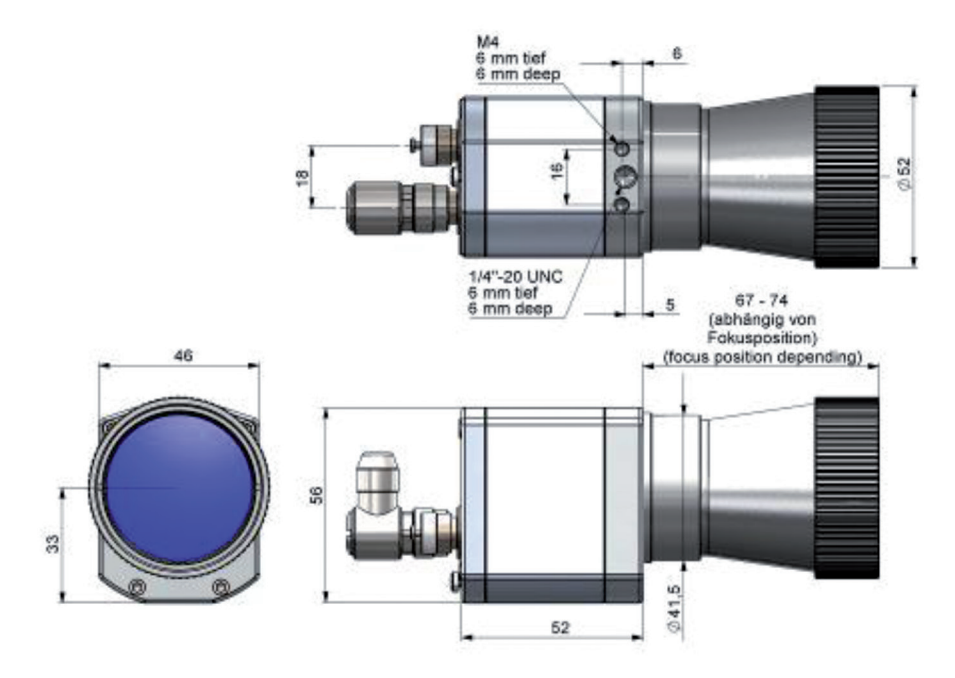

*Abb. 9 Maßzeichnung TIM VGA, Mikroskop Optik 10°/12°, Abmessungen in mm*

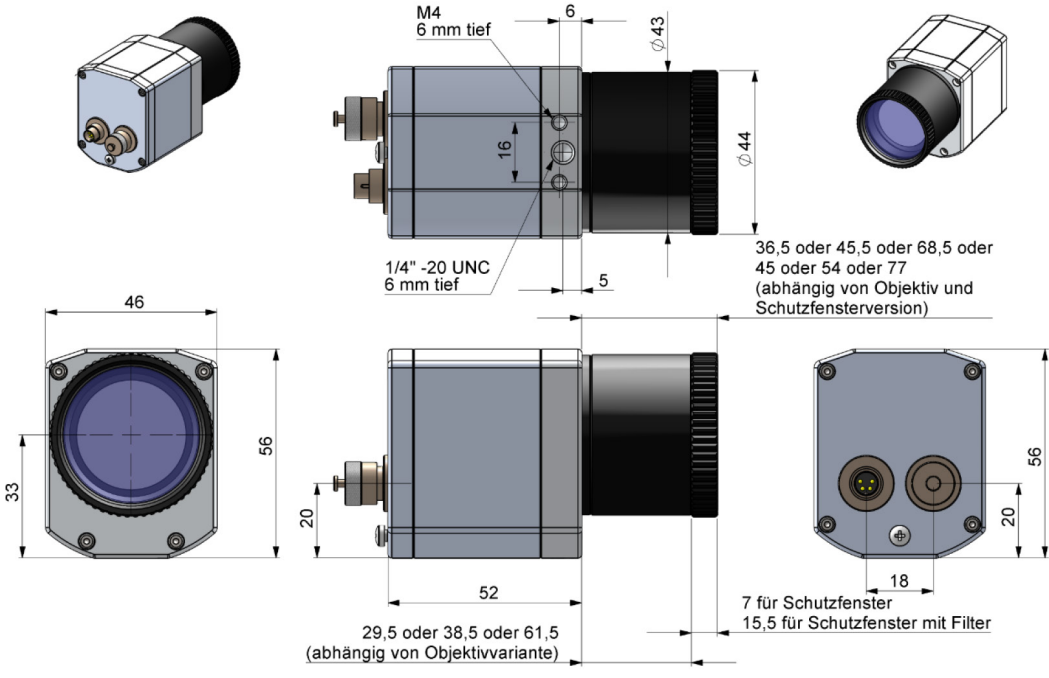

*Abb. 10 Maßzeichnung TIM M-1, TIM M-05, Abmessungen in mm*

#### **5.2 Zubehör für hohe Umgebungstemperaturen - Cooling Jacket Advanced**

- 
- Das Cooling Jacket Advanced ist als Standard-Version und Extended-Version erhältlich.<br>Die Infrarotkamera TIM kann in einer Umgebungstemperatur bis zu 50 °C (bis zu 70 °C mit TIM QVGA-<br>UD (TIM QVGU CT) singssecht werden. Ei HD / TIM QVGH-G7) eingesetzt werden. Für höhere Umgebungstemperaturen (bis 315 °C) bieten wir für die Kamera das Cooling Jacket Advanced (Kühlgehäuse) an. Detaillierte Informationen erhalten Sie im Anhang, siehe A 1, siehe A 2 und in der Installationsanleitung.

#### **5.3 Objektiv wechseln**

Die thermoIMAGER TIM Kamera wird mit mehreren verschiedenen Objektiven angeboten 1 (Objektive abhängig von der Kameravariante).

- Um ein Objektiv zu wechseln, drehen Sie es wie unten gezeigt aus seiner Befestigung.
- Drehen Sie bei der TIM M-1 und TIM M-05 zunächst das Schutzrohr ab, siehe Abb. 12.

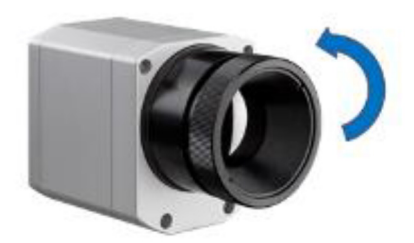

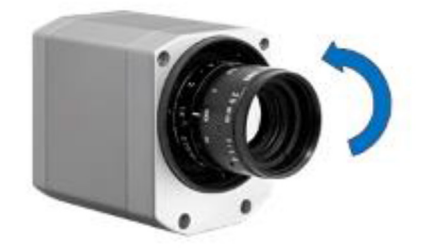

*Abb. 11 Objektiv wechseln für TIM 160S / TIM QVGA/ TIM VGA*

*Abb. 12 Objektive wechseln für TIM M-1 und TIM M-05*

Um bestmögliche Messungen zu erzielen, ist beim Einsetzen des Objektivs in das Kameragehäuse darauf zu achten, dass das Label auf dem Objektiv parallel zu dem Label vom Gehäuse eingeschraubt wird.

1) Bei einem zusätzlich erworbenen Objektiv für die TIM M-05 / TIM M-1 ist der dazugehörige Schutztubus mit dabei.

#### **5.4 Fokus des Objektivs fest fixieren (nur bei TIM M-1 und TIM M-05)**

Bei der TIM M-1 und der TIM M-05 besteht die Möglichkeit, den Fokus des Objektives fest zu fixieren. Dazu muss zunächst das Schutzrohr der Kamera abgeschraubt werden, siehe Abb. 2. An dem Objektiv sind drei kleine Löcher zu finden.

Nehmen Sie die drei mitgelieferten Schrauben und befestigen Sie diese an den drei vorgesehenen Löchern.

Der Fokus des Objektivs ist somit fest fixiert.

Alternativ können auch die beiden mitgelieferten Rändelschrauben verwendet werden.

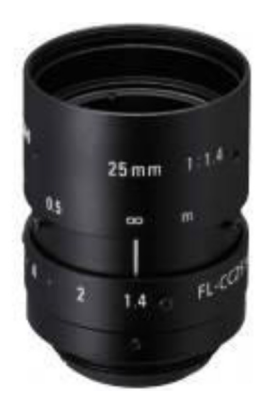

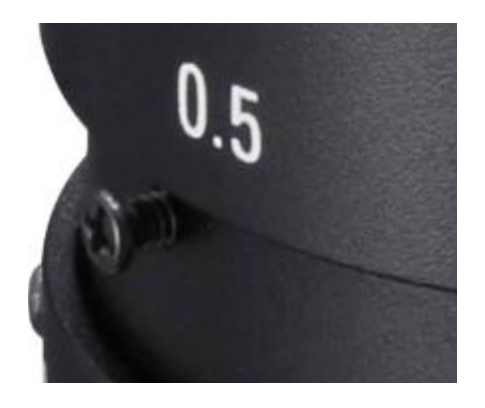

*Abb. 13 Objektiv für TIM M-1 und TIM M-05 Abb. 14 Fixierung des Fokus für thermoIMAGER TIM M-1 und TIM M-05*

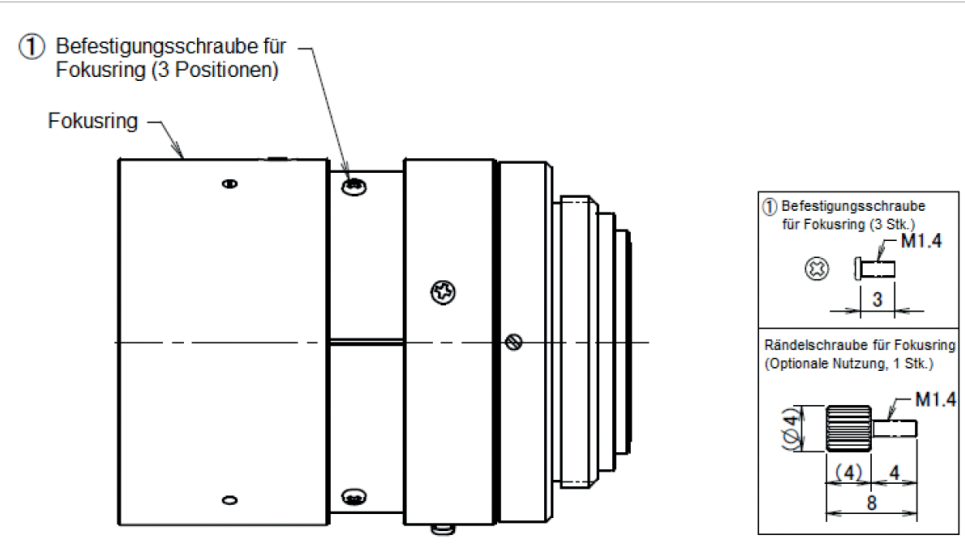

*Abb. 15 Fokussierschrauben für Fokusring*

# **6. Elektrische Installation**

An der Rückseite des thermoIMAGER TIM befinden sich zwei Gerätestecker. Verbinden Sie bitte den linken Stecker mit dem mitgelieferten Kabel.

Der rechte Stecker wird nur bei Nutzung des Prozessinterfaces benötigt.

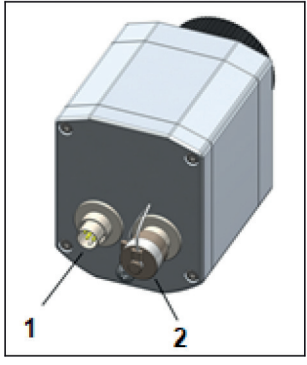

*Abb. 16 Kamerarückseite mit Anschlussmöglichkeiten*

- *1* Stecker für USB-Kabel
- *2* Stecker für PIF-Kabel

#### **6.1 Pin-Belegung der Stecker**

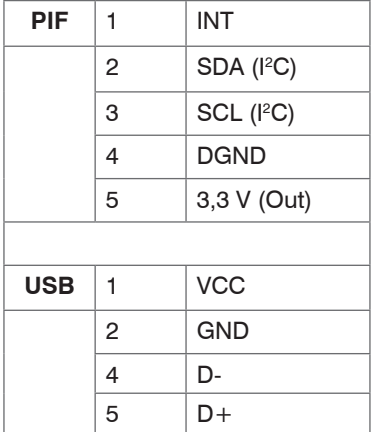

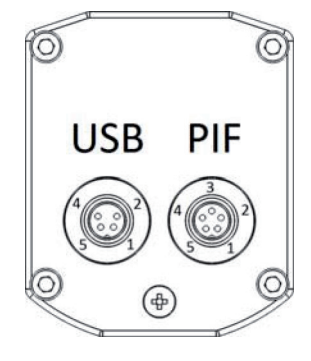

Ansicht Steckerseite

*Abb. 17 Pin-Belegung der Kamerarückseite*

# **HINWEIS**

Bitte beachten Sie, dass der Eingang des PIF in diesem Fall nicht geschützt ist! Eine Spannung > 3 V am INT-Pin zerstört das Gerät!

Für den Fall, dass Sie das Prozessinterface der Kamera direkt an externe Hardware 1 anschließen möchten (ohne Verwendung des mitgelieferten PIF-Kabels), setzen Sie bitte in der Software TIM Connect den Haken bei "Proprietäres PIF-Kabel unterstützen" im Menü Extras/ Konfiguration/ Gerät (PIF).

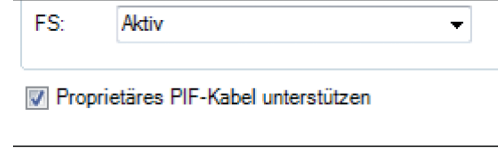

*Abb. 18 Screen Proprietäres PIF-Kabel unterstützen*

1) Wir empfehlen, nur einen Schaltkontakt (Taster, Relais) zwischen INT und DGND zu verwenden.

#### **6.2 Prozessinterface**

Die TIM Wärmebildkamera ist mit einem Prozessinterface ausgestattet (Kabel mit integrierter Elektronik und Anschlussklemmleiste), das einen analogen Eingang (AI), einen digitalen Eingang (DI) zur Kamerakontrolle und einen analogen Ausgang (AO) zur Prozesskontrolle besitzt. Der Signalpegel beträgt jeweils 0 - 10 V  $(DI = 24 V).$ 

## **HINWEIS**

Versorgen Sie das Prozessinterface (sowohl Elektronik im Kabel als auch das industrielle Interface) separat mit Spannung (5 - 24 VDC).

> Keine Funktion vom PIF

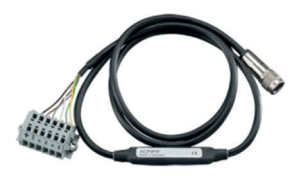

#### *Abb. 19 Prozessinterface*

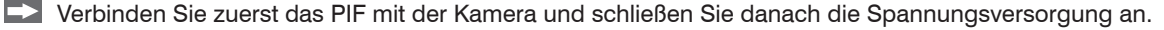

Das Prozessinterface kann durch die Software mit der folgenden Funktionalität belegt werden:

- Analoge Eingänge (AI): Emissionsgrad, Umgebungstemperatur, Referenztemperatur, Freie Größe, Flag steuerung, getriggerte Aufnahme, getriggerte Schnappschüsse, getriggerte Zeilen kamera, getriggerter Ereignis-Grabber, Max./Min.-Suche zurücksetzen, Temperatur bereich umschalten
- Analoge Ausgänge (AO): Hauptmessfeld, Messfeld, Innentemperatur, Flagstatus, Aufnahmestatus, Zeilenkamerastatus, Alarm, Framesynchronisation, Fail-Safe, Externe Kommunikation
- Digitale Eingänge (DI): Flagsteuerung, getriggerte Aufnahme, getriggerte Schnappschüsse, getriggerte Zeilenkamera, getriggerter Ereignis-Grabber, Max./Min.-Suche zurücksetzen, Temperaturbereich umschalten

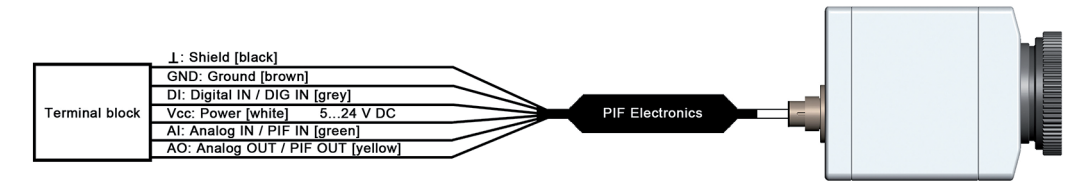

*Abb. 20 Anschlussplan Prozessinterface (PIF)*

Das Standard-Prozessinterface bietet die folgenden Ein- und Ausgänge:

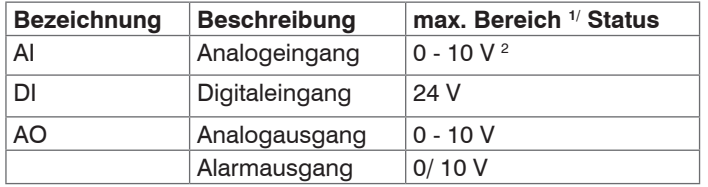

Die Spannungspegel für den DI sind: LOW = 0 ... 0,6 V / HIGH = 2 ... 24 V.

#### **6.3 Industrielles Prozessinterface (optional)**

Zur elektrischen Installation ist ein industrielles Prozessinterface mit 500 VAC<sub>c#</sub> Isolationsspannung zwischen TIM und Prozess erhältlich (Anschluss-Box mit IP 65, 5 m, 10 m oder 20 m Standard- oder Hochtemperaturkabel zur Kameraanbindung, Klemmblock zur Prozesseinbindung), siehe A 6 (Industrielles Prozessinterface).

### **6.4 USB-Kabelverlängerung**

Die maximale USB-Kabellänge beträgt 20 m. Für größere Entfernungen zwischen TIM und Computer oder für Stand-Alone-Lösungen sollten Sie die optionale TIM NetBox oder den USB-Server Industry Isochron verwenden, siehe A 7.

1) Abhängig von der Versorgungsspannung; für 0 - 10 V am AO muss das PIF mindestens mit 12 V versorgt werden.

2) Der AI ist ausgelegt für max. 24 V, der Spannungspegel über 10 V wird nicht interpretiert.

## **7. Installation und Inbetriebnahme**

i Alle Treiber werden automatisch vom Windows Betriebssystem geladen. Es ist keine Treiberinstallation<br>nötig nötig.

Die Software startet automatisch in der installierten Sprache.

- 1. Schließen Sie den mitgelieferten USB-Stick an Ihrem PC an.
- **2. Starten Sie bitte die** Setup.exe. Folgen Sie bitte den Anweisungen des Assistenten, bis die Installation abgeschlossen ist.

Nach der Installation finden Sie die Software auf Ihrem Desktop (als Programmsymbol) sowie im Startmenü unter: Start\Programme\TIM Connect.

3. Schließen Sie dann mit dem USB-Kabel die Kamera an den Computer an. Achten Sie darauf, zuerst das USB-Kabel an die TIM Kamera anzuschließen und danach mit dem PC zu verbinden. Verfahren Sie in umgekehrter Reihenfolge, um die TIM Kamera vom PC zu trennen.

 $\blacktriangleright$  4. Starten Sie die Software.

Die Software fragt beim ersten Start nach den Kalibrierdateien, welche über das Internet oder direkt vom USB-Stick geladen werden können.

5. Installieren Sie die Kalibrierdateien beim ersten Start der Software.

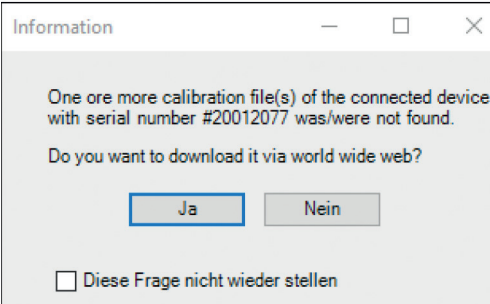

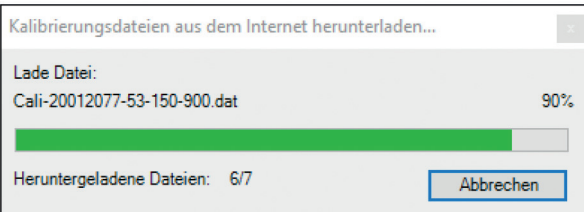

*Abb. 21 Übertragung der Kalibrierdateien*

Nach dem Installieren der Kalibrierdateien sehen Sie das Livebild der Kamera in einem Fenster auf Ihrem PC-Bildschirm.

6. Wählen Sie im Menü Extras > Sprache die gewünschte Sprache aus.

7. Korrigieren Sie die Bildschärfe durch Drehen des vorderen Objektivringes.

# **8. Hinweise für den Betrieb / Reinigung**

Linsenreinigung: Lose Partikel können mit sauberer Druckluft weggeblasen werden. Die Linsenoberfläche kann mit einem weichen, feuchten Tuch (befeuchtet mit Wasser oder einem wasserbasierten Glasreiniger) gereinigt werden.

# **HINWEIS**

Bitte benutzen Sie auf keinen Fall lösungsmittelhaltige Reinigungsmittel (weder für die Optik noch für das Gehäuse).

> Zerstörung des Sensors und/oder des Controllers

## **9. Software TIM Connect**

### **9.1 Eigenschaften**

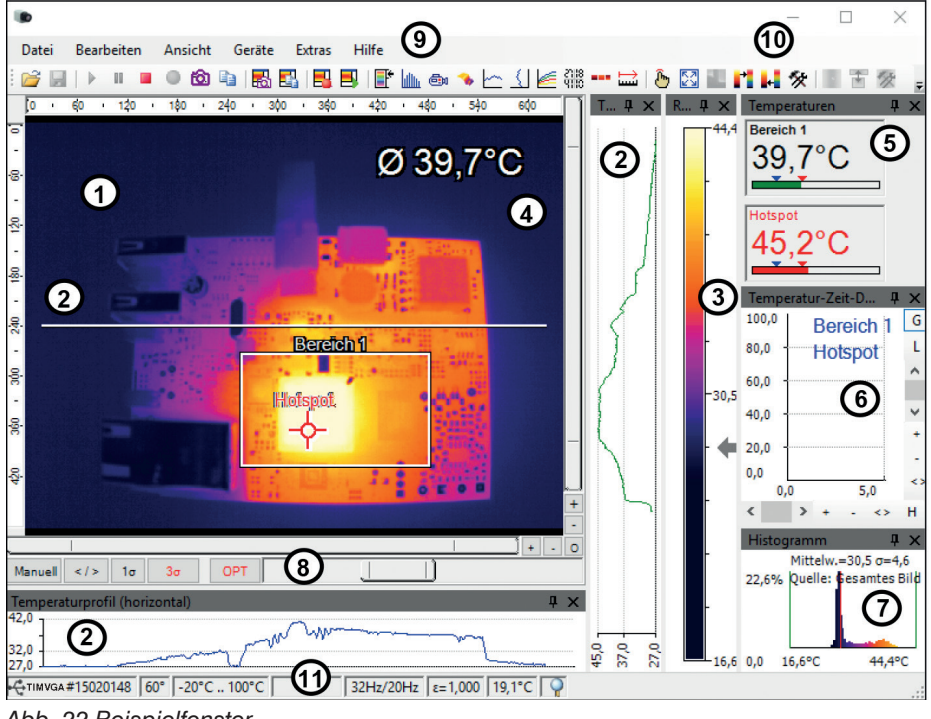

*Abb. 22 Beispielfenster*

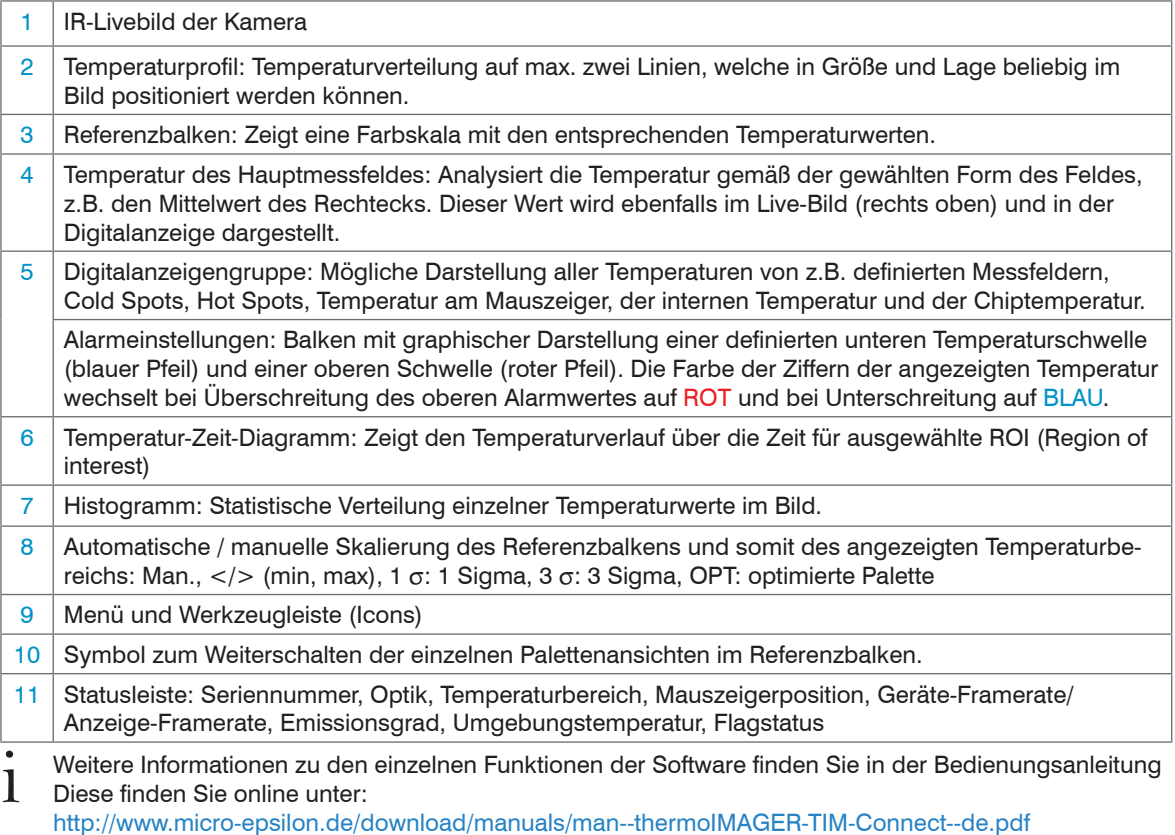

### **9.2 Grundfunktionen der Software TIM Connect**

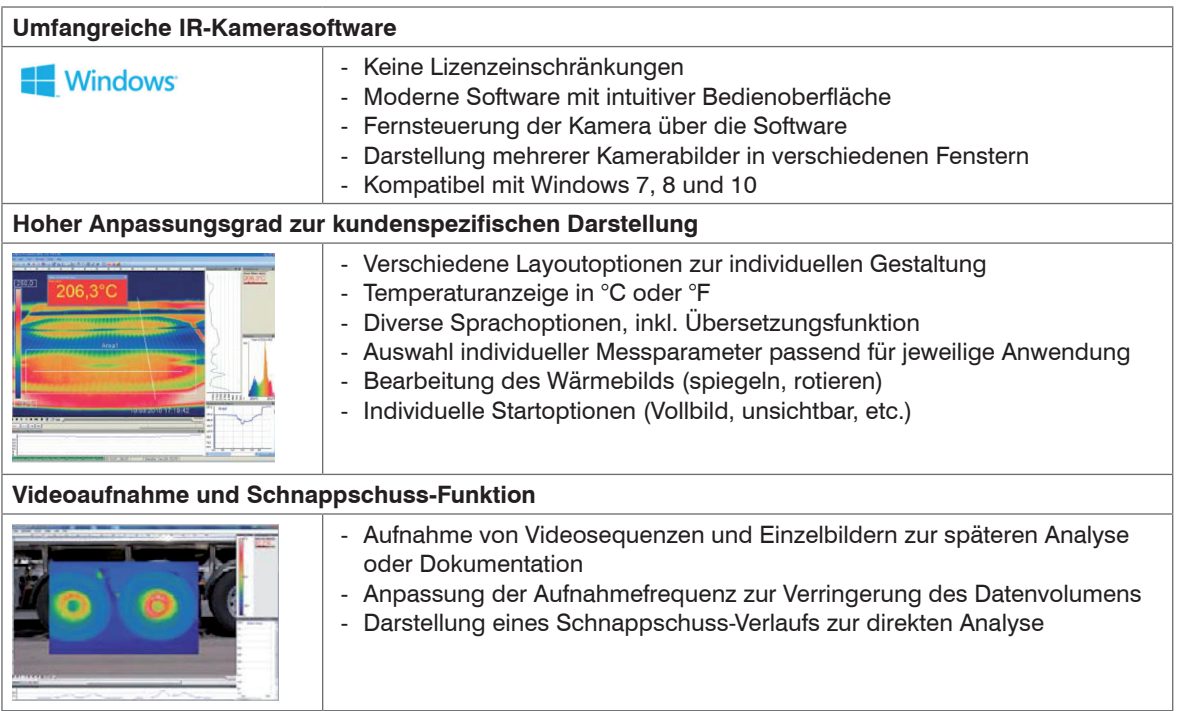

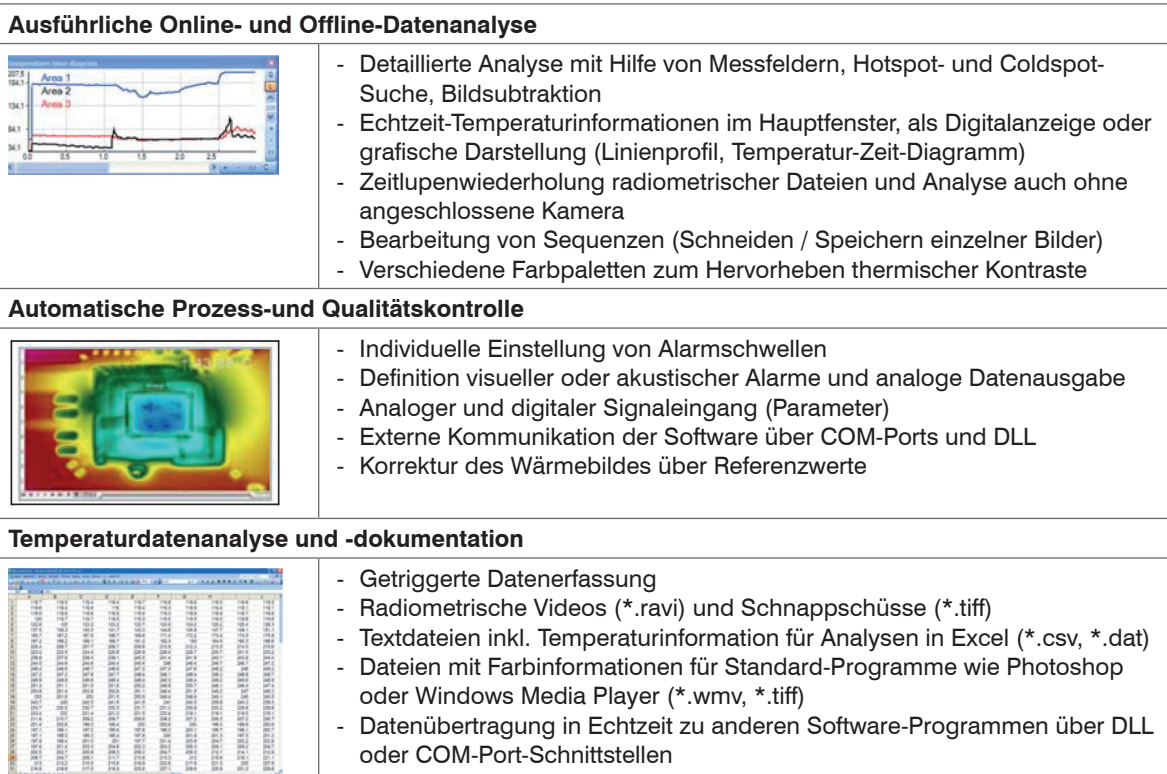

# **10. Prinzip der Infrarot-Temperaturmessung**

## **10.1 Einführung**

In Abhängigkeit von der Temperatur sendet jeder Körper eine bestimmte Menge infraroter Strahlung aus.

Mit einer Temperaturänderung des Objektes geht eine sich ändernde Intensität der Strahlung einher. Auf der Suche nach neuen optischen Materialien entdeckte William Herschel im Jahre 1800 durch Zufall die Infrarotstrahlung.

Er schwärzte die Spitze eines empfindlichen Quecksilberthermometers und testete damit als Messeinrichtung die Erwärmung der verschiedenen Farben des Spektrums, die sich auf einem Tisch bildeten, indem Sonnenlicht durch ein Glasprisma geleitet wurde.

Beim langsamen Bewegen des schwarz gefärbten Thermometers durch die Farben des Spektrums zeigte sich, dass die Temperatur von Violett nach Rot kontinuierlich anstieg. Durch das Bewegen des Thermometers in den dunklen Bereich hinter dem roten Ende des Spektrums sah Herschel, dass die Erwärmung weiter zunahm. Er fand den Punkt der maximalen Erwärmung schließlich weit hinter dem roten Bereich.

Heute wird dieser Bereich infraroter Wellenlängenbereich genannt.

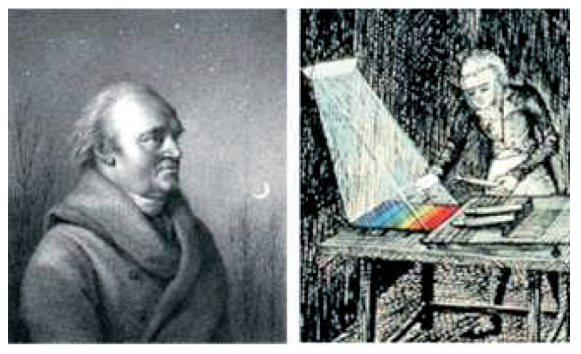

*Abb. 23 William Herschel (1738 – 1822)*

Der für die Infrarotmesstechnik genutzte Wellenlängenbereich dieser so genannten "Wärmestrahlung" liegt zwischen etwa 1  $\mu$ m und 20  $\mu$ m.

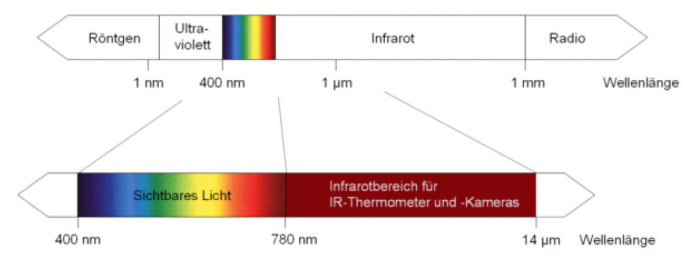

*Abb. 24 Das elektromagnetische Spektrum mit dem für Pyrometer genutzten Infrarotbereich*

Die Intensität der emittierten Strahlung ist materialabhängig. Die materialabhängige Konstante wird als Emissionsgrad (e- Epsilon) bezeichnet und ist für die meisten Stoffe bekannt, siehe 11.

Infrarot-Thermometer sind optoelektronische Sensoren. Sie ermitteln die von einem Körper abgegebene Infrarotstrahlung und Oberflächentemperatur. Die wohl wichtigste Eigenschaft von Infrarot-Thermometern liegt in der berührungslosen Messung. So lässt sich die Temperatur schwer zugänglicher oder sich bewegender Objekte ohne Schwierigkeiten bestimmen. Infrarot-Thermometer bestehen im Wesentlichen aus folgenden Komponenten:

- Linse (Optik)
- Spektralfilter
- Detektor (Sensor)
- Elektronik (Verstärkung/ Linearisierung/ Signalverarbeitung)

Die Eigenschaften der Linse bestimmen maßgeblich den Strahlengang des Infrarot-Thermometers, welcher durch das Verhältnis Entfernung (Distance) zu Messfleckgröße (Spot) charakterisiert wird. Der Spektralfilter dient der Selektion des Wellenlängenbereiches, welcher für die Temperaturmessung relevant ist. Der Detektor hat gemeinsam mit der nachgeschalteten Verarbeitungselektronik die Aufgabe, die Intensität der emittierten Infrarotstrahlung in elektrische Signale umzuwandeln.

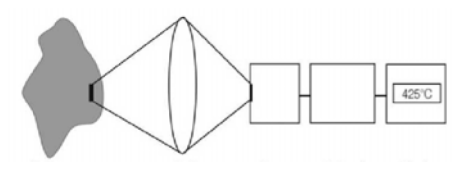

**Objekt** Infrarotsytem Optik Sensor Elektronik Display

*Abb. 25 Strahlengang*

Die Vorteile der berührungslosen Temperaturmessung liegen klar auf der Hand:

- Messung an bewegten, schwer zugänglichen oder sehr heißen Objekten möglich
- sehr kurze Mess- und Ansprechzeiten
- rückwirkungsfreie Messung,
- keine Beeinflussung des Messobjektes
- zerstörungsfreie Messung
- Langlebigkeit der Messstelle, kein Verschleiß

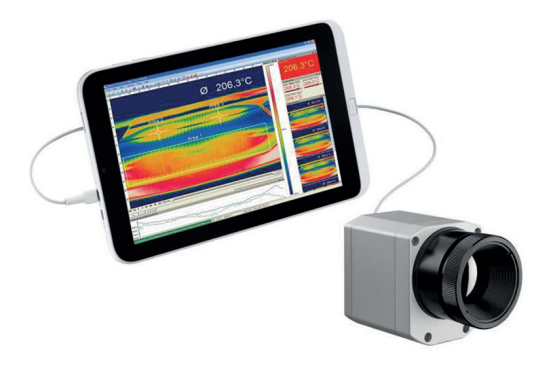

*Abb. 26 TIM mit Tablet PC*

### **10.2 Anwendungsbeispiele**

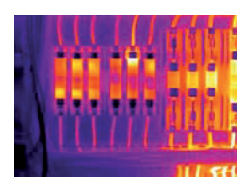

Überwachung von Schaltschrankanlagen

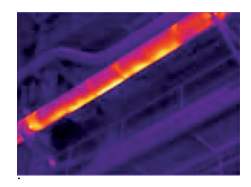

Überwachung von Leitungen

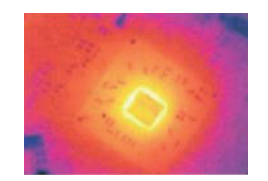

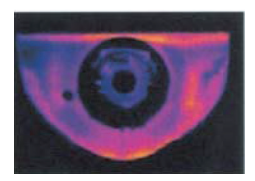

Entwicklung mechanischer Komponenten

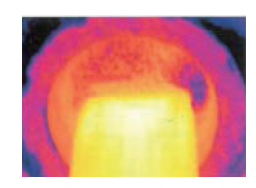

Elektronikentwicklung Prozesskontrolle beim Extrudieren

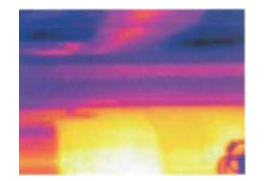

Prozesskontrolle beim Kalandrieren

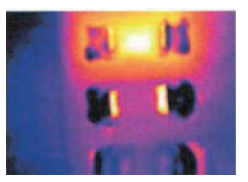

Entwicklung elektronischer Bauelemente

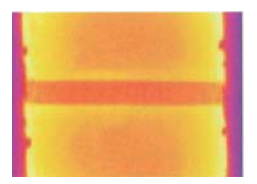

Prozesskontrolle bei der Solarzellenfertigung

# **11. Emissionsgrad**

### **11.1 Definition**

Die Intensität der infraroten Wärmestrahlung, die jeder Körper aussendet, ist sowohl von der Temperatur als auch von den Strahlungseigenschaften des zu untersuchenden Materials abhängig. Der Emissionsgrad (e - Epsilon) ist die entsprechende Materialkonstante, die die Fähigkeit eines Körpers, infrarote Energie auszusenden, beschreibt. Er kann zwischen 0 und 100 % liegen. Ein ideal strahlender Körper, ein so genannter "Schwarzer Strahler", hat einen Emissionsgrad von 1,0, während der Emissionsgrad eines Spiegels beispielsweise bei 0,1 liegt.

Wird ein zu hoher Emissionsgrad eingestellt, ermittelt das Infrarot-Thermometer eine niedrigere als die reale Temperatur, unter der Voraussetzung, dass das Messobjekt wärmer als die Umgebung ist. Bei einem geringen Emissionsgrad (reflektierende Oberflächen) besteht das Risiko, dass störende Infrarotstrahlung von Hintergrundobjekten (Flammen, Heizanlagen, Schamotte usw.) das Messergebnis verfälscht. Um den Messfehler in diesem Fall zu minimieren, sollte die Handhabung sehr sorgfältig erfolgen und das Gerät gegen reflektierende Strahlungsquellen abgeschirmt werden.

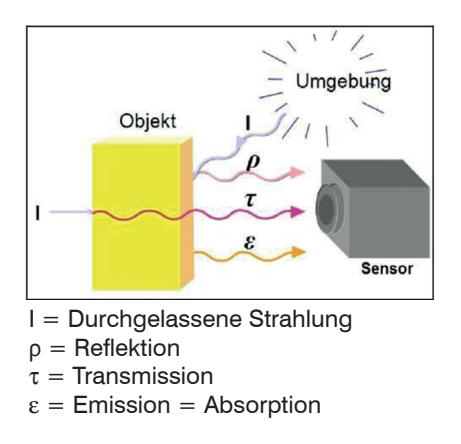

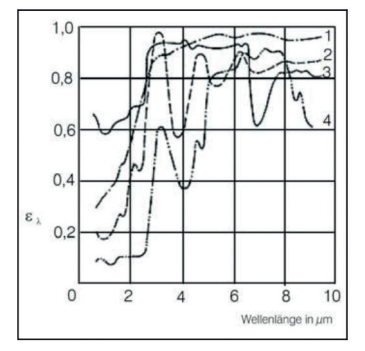

*Abb. 27 Spektraler Emissionsgrad einiger Stoffe 1*

*Abb. 28 Strahlungsfähigkeit eines Objektes* 1) 1 = Emaille, 2 = Gips, 3 = Beton, 4 = Schamotte

#### **11.2 Bestimmung eines unbekannten Emissionsgrades**

#### **3 Methoden:**

- 1 Mit einem Thermoelement, Kontaktfühler oder Ähnlichem lässt sich die aktuelle Temperatur des Messobjektes bestimmen. Danach kann die Temperatur mit dem Infrarot-Thermometer gemessen und der Emissionsgrad soweit verändert werden, bis der angezeigte Messwert mit der tatsächlichen Temperatur übereinstimmt.
- 2 Bei Temperaturmessungen bis 380 °C besteht die Möglichkeit, auf dem Messobjekt einen speziellen Kunststoffaufkleber (Bestell-Nr.: TM-ED-LS Emissionsgradaufkleber) anzubringen, der den Messfleck vollständig bedeckt.

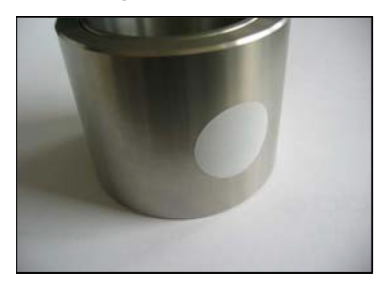

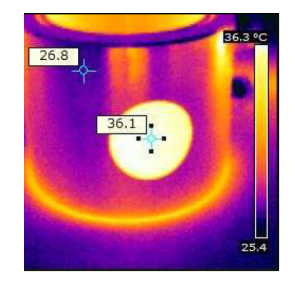

*Abb. 29 Emissionsgradaufkleber auf einem Metallzylinder*

- Stellen Sie nun den Emissionsgrad auf 0,95 ein und messen Sie die Temperatur des Aufklebers.
- Ermitteln Sie dann die Temperatur einer direkt angrenzenden Fläche auf dem Messobjekt und stellen Sie den Emissionsgrad so ein, dass der Wert mit der zuvor gemessenen Temperatur des Kunststoffaufklebers übereinstimmt.
- 3 Tragen sie auf einem Teil der Oberfläche des zu untersuchenden Objektes, soweit dies möglich ist, matte, schwarze Farbe mit einem Emissionsgrad von mehr als 0,98 auf.
	- Stellen Sie den Emissionsgrad Ihres Infrarot-Thermometers auf 0,98 ein und messen Sie die Temperatur der gefärbten Oberfläche.

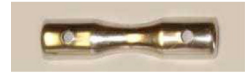

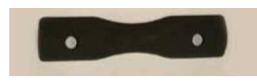

*Abb. 30 Blanke Metalloberfläche Abb. 31 Metalloberfläche mit schwarz aufgetragener Farbe*

- Anschließend bestimmen Sie die Temperatur einer direkt angrenzenden Fläche und verändern die Einstellung des Emissionsgrades soweit, bis die gemessene Temperatur der an der gefärbten Stelle entspricht.
- i Bei allen drei Methoden muss das Objekt eine von der Umgebungstemperatur unterschiedliche Temperatur aufweisen.

### **11.3 Charakteristische Emissionsgrade**

Sollte keine der oben beschriebenen Methoden zur Ermittlung Ihres Emissionsgrades anwendbar sein, können Sie sich auf die Emissionsgradtabellen, siehe A 4, siehe A 5, beziehen. Beachten Sie, dass es sich in den Tabellen lediglich um Durchschnittswerte handelt. Der tatsächliche Emissionsgrad eines Materials wird u.a. von folgenden Faktoren beeinflusst:

- Temperatur
- Messwinkel
- Geometrie der Oberfläche (eben, konvex, konkav)
- Dicke des Materials
- Oberflächenbeschaffenheit (poliert, oxidiert, rau, sandgestrahlt)
- Spektralbereich der Messung
- Transmissionseigenschaften (z.B. bei dünnen Folien)

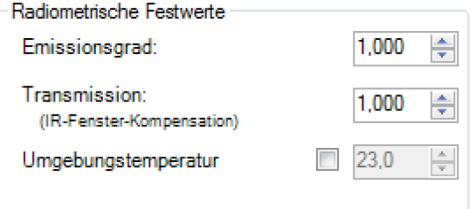

*Abb. 32 Einstellung des Emissionsgrades in der Software TIM Connect unter dem Menüpunkt Extras / Konfiguration / Gerät*

# **12. Haftungsausschluss**

Alle Komponenten des Gerätes wurden im Werk auf die Funktionsfähigkeit hin überprüft und getestet. Sollten jedoch trotz sorgfältiger Qualitätskontrolle Fehler auftreten, so sind diese umgehend an MICRO-EPSILON oder den Händler zu melden.

MICRO-EPSILON übernimmt keinerlei Haftung für Schäden, Verluste oder Kosten, die z.B. durch

- Nichtbeachtung dieser Anleitung / dieses Handbuches,
- Nicht bestimmungsgemäße Verwendung oder durch unsachgemäße Behandlung (insbesondere durch unsachgemäße Montage, - Inbetriebnahme, - Bedienung und - Wartung) des Produktes,
- Reparaturen oder Veränderungen durch Dritte,
- Gewalteinwirkung oder sonstige Handlungen von nicht qualifizierten Personen

am Produkt entstehen, entstanden sind oder in irgendeiner Weise damit zusammenhängen, insbesondere Folgeschäden.

Diese Haftungsbeschränkung gilt auch bei Defekten, die sich aus normaler Abnutzung (z. B. an Verschleißteilen) ergeben, sowie bei Nichteinhaltung der vorgegebenen Wartungsintervalle (sofern zutreffend).

Für Reparaturen ist ausschließlich MICRO-EPSILON zuständig. Es ist nicht gestattet, eigenmächtige bauliche und/oder technische Veränderungen oder Umbauten am Produkt vorzunehmen. Im Interesse der Weiterentwicklung behält sich MICRO-EPSILON das Recht auf Konstruktionsänderungen vor.

Im Übrigen gelten die Allgemeinen Verkaufsbedingungen der MICRO-EPSILON, die unter Impressum | Micro-Epsilon <https://www.micro-epsilon.de/impressum/> abgerufen werden können.

## **13. Service, Reparatur**

Bei einem Defekt an der Kamera, dem Tischstativ und der Kabel senden Sie bitte die betreffenden Teile zur Reparatur oder zum Austausch ein.

Bei Störungen, deren Ursachen nicht eindeutig erkennbar sind, senden Sie bitte immer das gesamte Messsystem an:

MICRO-EPSILON MESSTECHNIK GmbH & Co. KG Königbacher Str. 15 94496 Ortenburg / Deutschland Tel. +49 (0) 8542 / 168-0 Fax +49 (0) 8542 / 168-90

info@micro-epsilon.de www.micro-epsilon.de

# **14. Außerbetriebnahme, Entsorgung**

Um zu vermeiden, dass umweltschädliche Stoffe freigesetzt werden und um die Wiederverwendung von wertvollen Rohstoffen sicherzustellen, weisen wir Sie auf folgende Regelungen und Pflichten hin:

- Sämtliche Kabel am Sensor und/oder Controller sind zu entfernen.
- Der Sensor und/oder Controller, dessen Komponenten und das Zubehör sowie die Verpackungsmaterialien sind entsprechend den landesspezifischen Abfallbehandlungs- und Entsorgungsvorschriften des jeweiligen Verwendungsgebietes zu entsorgen.
- Sie sind verpflichtet, alle einschlägigen nationalen Gesetze und Vorgaben zu beachten.

Für Deutschland / die EU gelten insbesondere nachfolgende (Entsorgungs-) Hinweise:

- Altgeräte, die mit einer durchgestrichenen Mülltonne gekennzeichnet sind, dürfen nicht in den normalen Betriebsmüll (z.B. die Restmülltonne oder die gelbe Tonne) und sind getrennt zu entsorgen. Dadurch werden Gefahren für die Umwelt durch falsche Entsorgung vermieden und es wird eine fachgerechte Verwertung der Altgeräte sichergestellt.

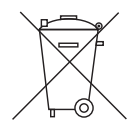

- Eine Liste der nationalen Gesetze und Ansprechpartner in den EU-Mitgliedsstaaten finden Sie unter https://ec.europa.eu/environment/topics/waste-and-recycling/waste-electrical-and-electronic-equipmentweee\_en. Hier besteht die Möglichkeit, sich über die jeweiligen nationalen Sammel- und Rücknahmestellen zu informieren.
- Altgeräte können zur Entsorgung auch an MICRO-EPSILON an die im Impressum unter https://www.micro-epsilon.de/impressum/ angegebene Anschrift zurückgeschickt werden.
- Wir weisen darauf hin, dass Sie für das Löschen der messspezifischen und personenbezogenen Daten auf den zu entsorgenden Altgeräten selbst verantwortlich sind.
- Unter der Registrierungsnummer WEEE-Reg.-Nr. DE28605721 sind wir bei der Stiftung Elektro-Altgeräte Register, Nordostpark 72, 90411 Nürnberg, als Hersteller von Elektro- und/ oder Elektronikgeräten registriert.

# **Anhang**

### **A 1 Optionales Zubehör**

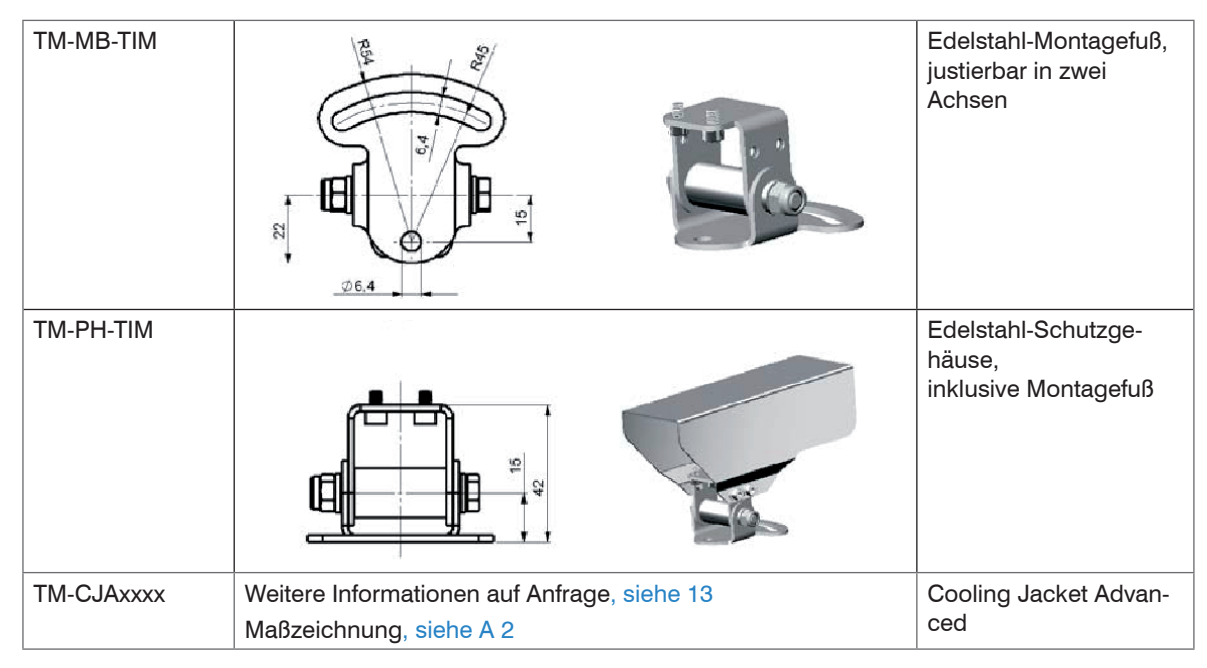

Abmessungen in mm

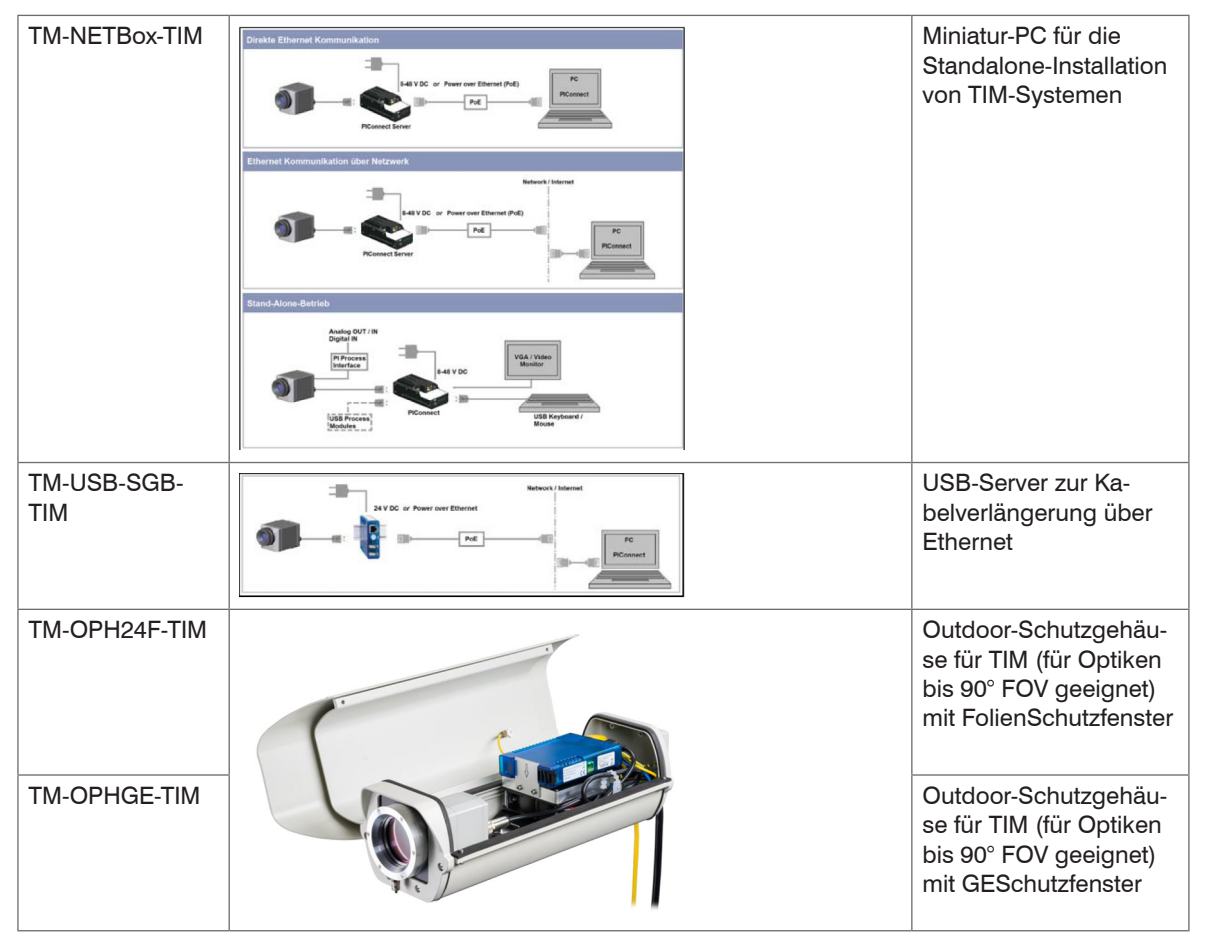

Weitere Versionen auf Anfrage

i Die Infrarotkamera TIM und der USB-Server können unter Verwendung des Outdoor-Schutzgehäuses<br>unter anderem auch für Outdoor-Anwendungen verwendet werden. unter anderem auch für Outdoor-Anwendungen verwendet werden.

Das Outdoor-Schutzgehäuse kann für jede TIM Kamera verwendet werden (Objektive bis 90° FOV).

Zusätzlich kann als Zubehör das industrielle PIF ohne Gehäuse mit eingebaut werden.

Detaillierte Informationen erhalten Sie in der Installationsanleitung.

### **A 2 Abmessungen Cooling Jacket Advanced**

Das Cooling Jacket Advanced ist als Standard-Version und als Extended-Version erhältlich.

#### **A 2.1 Standard-Version**

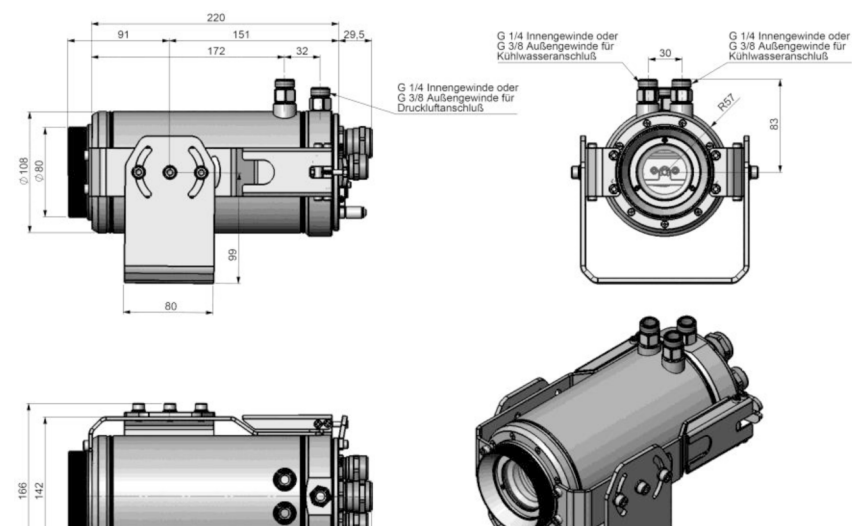

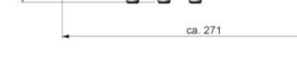

Abmessungen in mm

#### **A 2.2 Extended-Version**

Die Extended-Version bietet die Möglichkeit, die TIM-Serie mit TIM NetBox und Industrie-PIF oder USB-Server Gigabit und Industrie-PIF einzusetzen. TIM NetBox und Industrie-PIF oder USB-Server Gigabit und Industrie-PIF können jeweils im Cooling Jacket Advanced integriert werden.

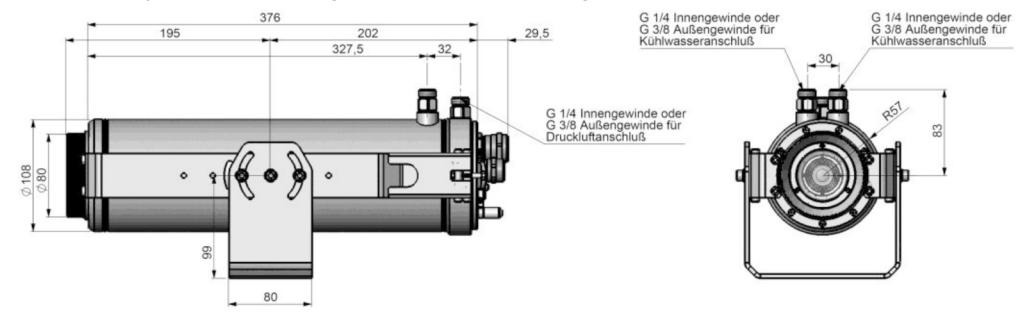

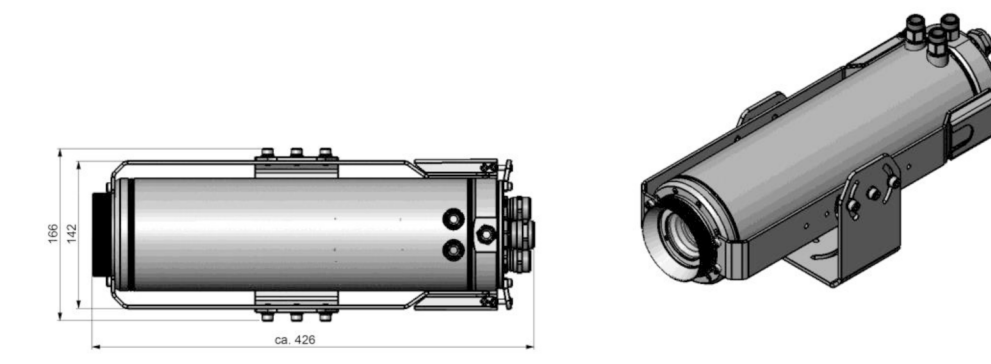

Abmessungen in mm

#### **A 2.3 Laminarer Freiblasvorsatz für Cooling Jacket**

Laminarer Freiblasvorsatz für Frontmontage des Cooling Jacket Advanced (Standard und Extended). Zwei unterschiedliche Versionen sind verfügbar: Eine für die Standard IR-Kamera Applikationen (Artikel-Nr.: TM-CJAAPLS-TIM, siehe Abb. 34) und eine für die Linescanning Applikationen (TM-CJAAPLL, siehe Abb. 33).

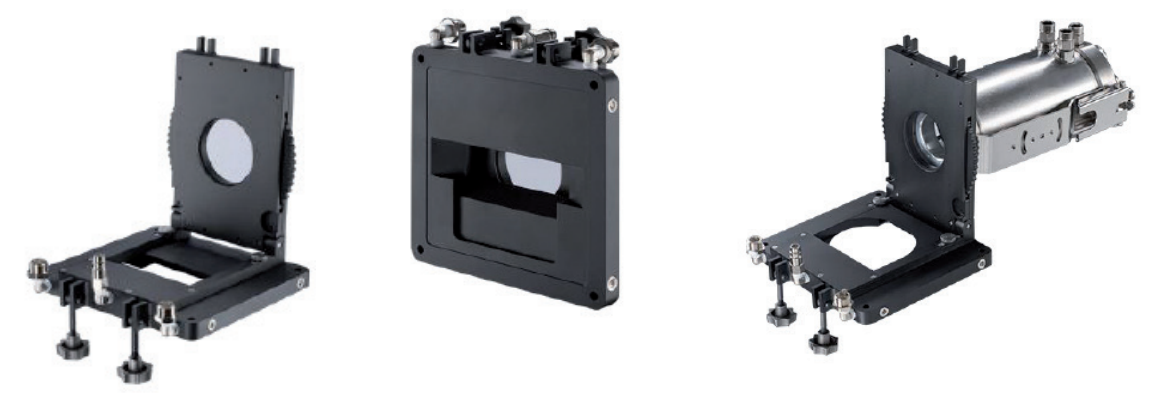

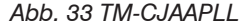

*Abb. 33 TM-CJAAPLL Abb. 34 TM-CJAAPLS-TIM*

Diese beiden Versionen sind passend zu allen Fokussiereinheiten mit Produktionsdatum ≥ 01/2018. Ein Schutzfenster (67 x 3 mm) muss separat bestellt werden. Wenn Sie den Freiblasvorsatz an einem älteren Cooling Jacket Advanced montieren möchten, muss die Fokussiereinheit gegen die aktuelle Version ausgetauscht werden.

# **A 3 Werkseinstellungen**

Die Geräte haben bei Auslieferung folgende Voreinstellungen:

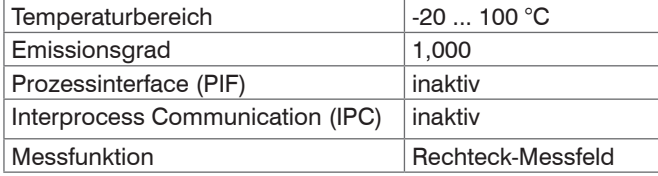

# **A 4 Emissionsgradtabelle Metalle**

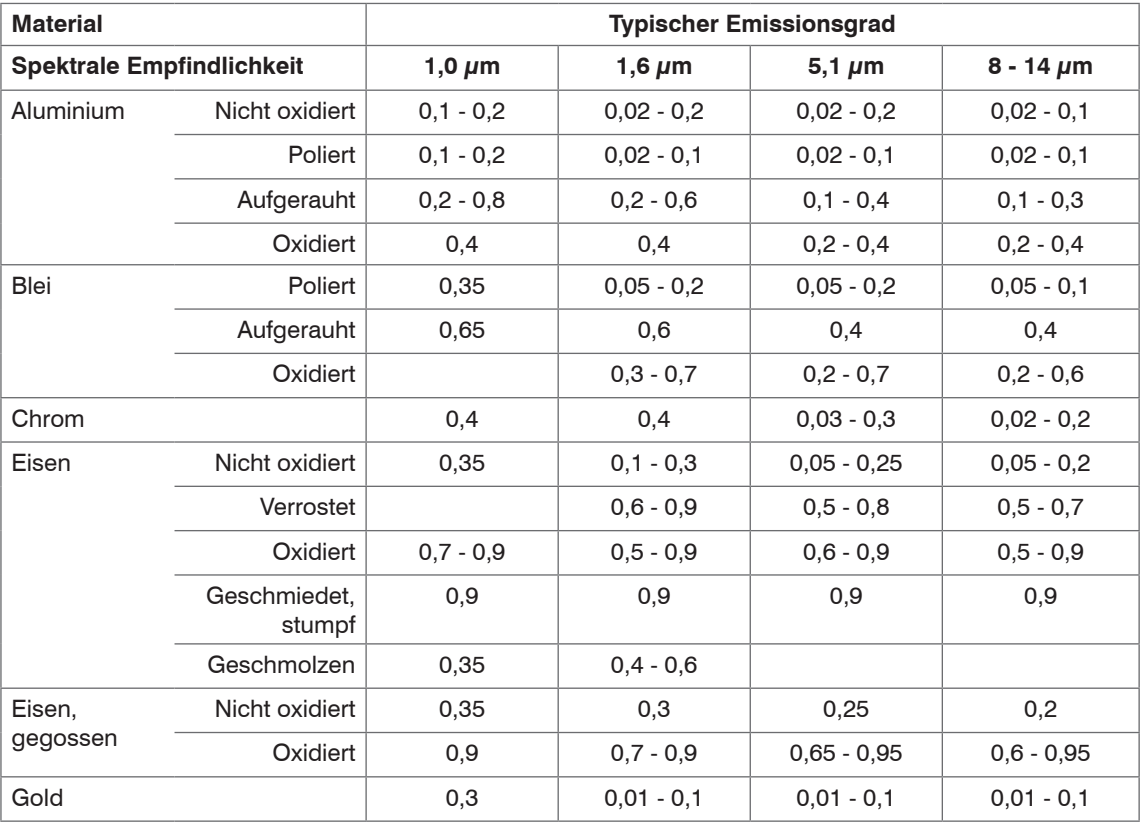

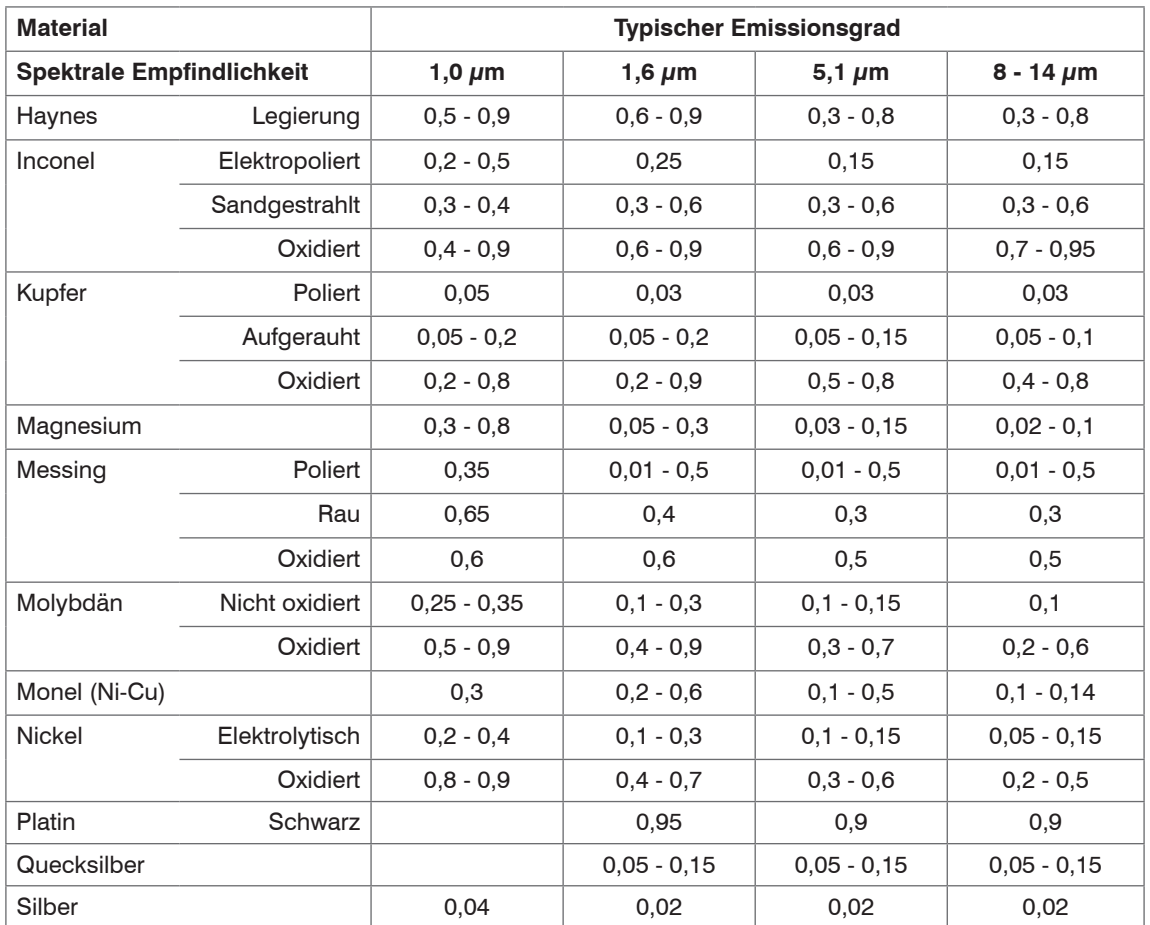
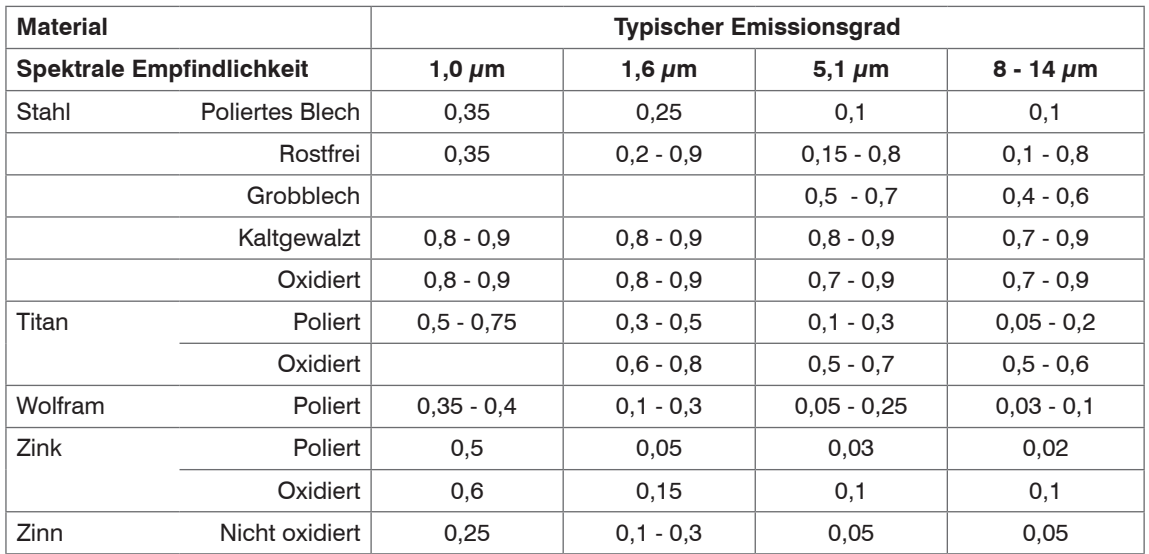

# **A 5 Emissionsgradtabelle Nichtmetalle**

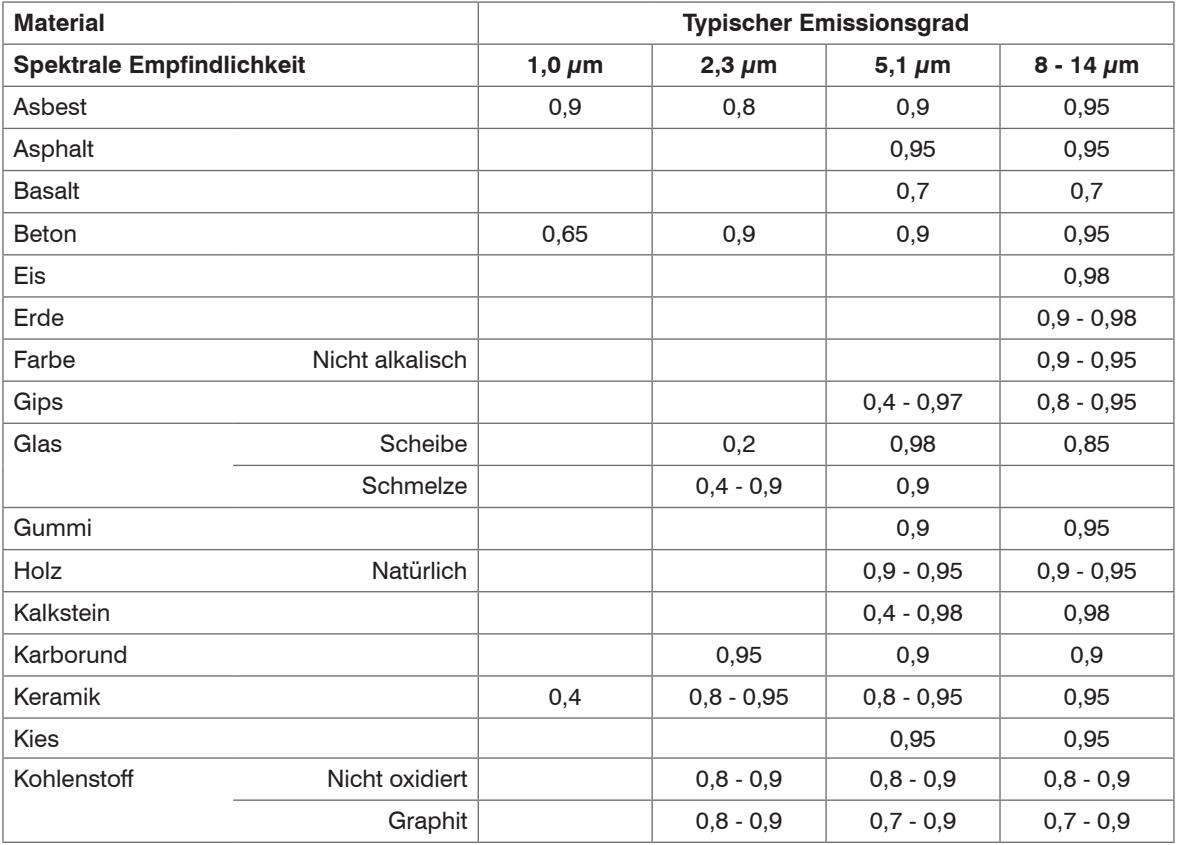

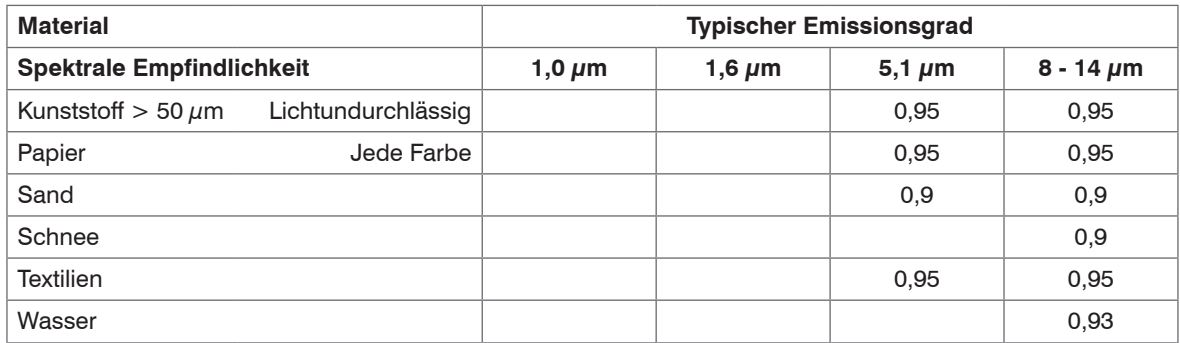

## **A 6 Industrielles Prozessinterface (optional)**

Zur elektrischen Installation in Prozessumgebungen ist ein industrielles Prozessinterface mit 500 VAC.<sup>4</sup> Isolationsspannung zwischen TIM und Prozess erhältlich (Anschluss-Box mit IP65, 5 m, 10 m oder 20 m Standardoder Hochtemperaturkabel zur Kameraanbindung, Klemmblock zur Prozesseinbindung).

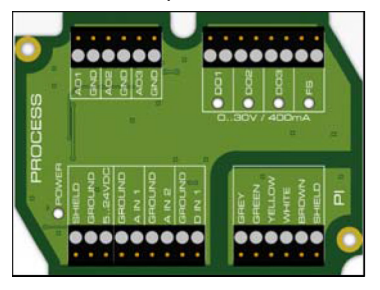

*Abb. 35 Anschlüsse des industriellen Prozessinterfaces*

| Farbe        | <b>Bedeutung</b>       |
|--------------|------------------------|
| Gray         | Interrupt              |
| Green        | SCL (I <sup>2</sup> C) |
| Yellow       | SDA (I <sup>2</sup> C) |
| White        | 3.3V                   |
| <b>Brown</b> | GND                    |
| Shield       | <b>GND</b>             |

*Abb. 36 Aderbelegung Anschlusskabel Industrielles PIF*

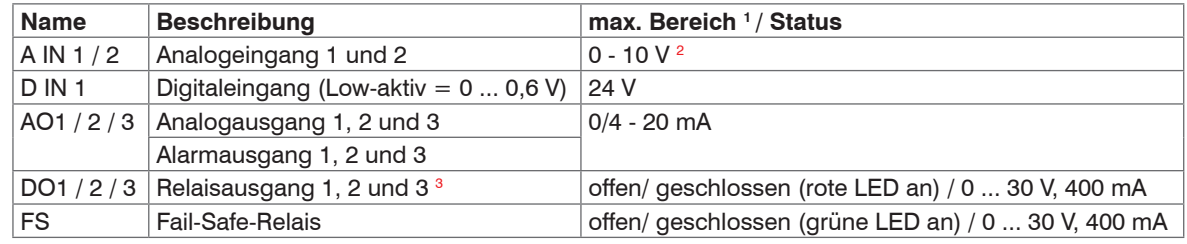

Das industrielle Prozessinterface bietet die folgenden Ein- und Ausgänge:

Der Alarmausgang kann als Schwellwert zwischen 0 - 4 mA für kein Alarm konfiguriert werden und<br>zwischen 10 - 20 mA als Alarm. Bei Werten, die außerhalb des jeweiligen Bereiches liegen, schaltet das Relais am DO nicht.

1) Abhängig von der Versorgungsspannung; für 0 - 20 mA am AO muss das PIF mindestens mit 5 V < (1,5

+ Bürde \* 0,021) < 24 V versorgt werden; Bürde = Last bzw. Messwiderstand; Beispiel: R<sub>ussi</sub>= 500 Ohm  $\rightarrow$ 

 $U_{\text{min}} = 1.5 + 500 \times 0.021 = 12 \text{ V}, B_{\text{last}} = 100 \text{ Ohm} \rightarrow U_{\text{min}} = 1.5 + 100 \times 0.021 = 3.6 \text{ V} \rightarrow \text{min. } 5 \text{ V}$ 

2) Der AI ist ausgelegt für max. 24 V, der Spannungspegel über 10 V wird nicht interpretiert.

3) Aktiv, wenn AO1, 2 oder 3 als Alarmausgang programmiert ist/ sind.

Das Prozessinterface ist mit einer Selbstüberwachung (Fail-Safe-Mode) ausgestattet, d.h. Zustände wie Unterbrechungen der Kabelverbindung, Beendigung der Software usw. werden erfasst und können als Alarm ausgegeben werden. Die Zeitkonstante vom Fail-Safe beträgt 1,5 Sekunden.

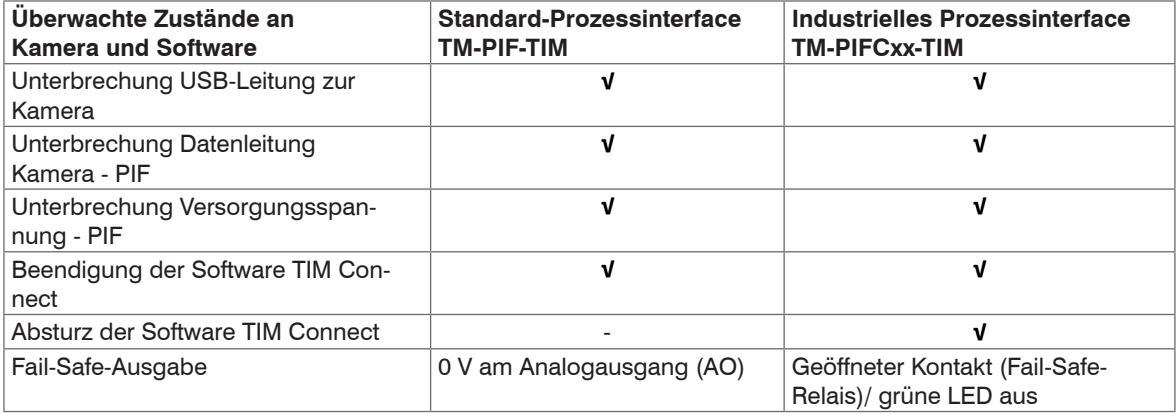

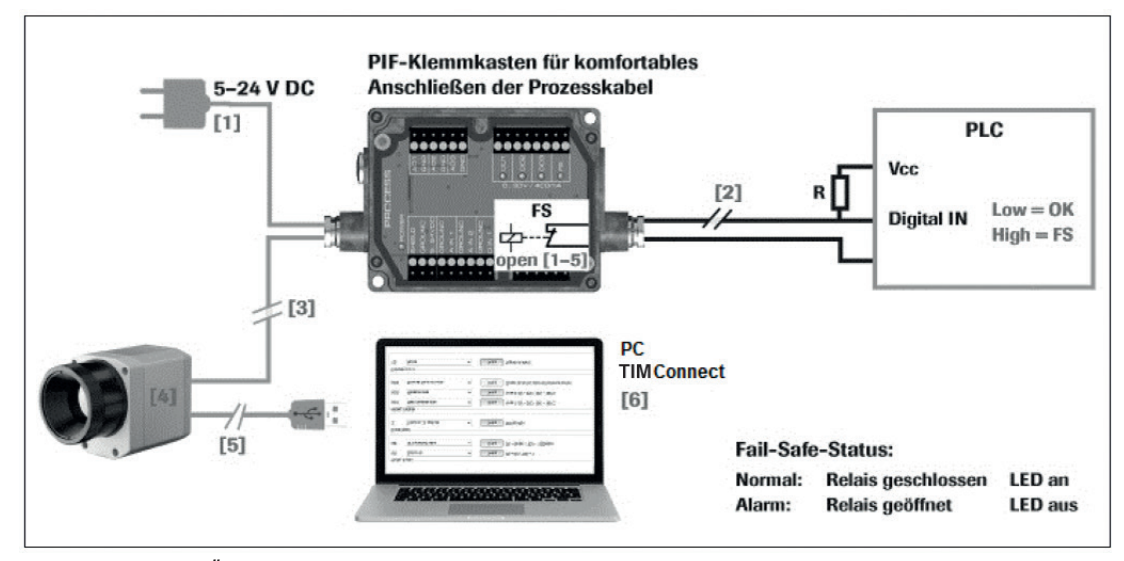

## **A 6.1 Beispiele für eine Fail-Safe-Überwachung der TIM mit einer SPS**

*Abb. 37 Fail-Safe Überwachungszustände*

### **Fail-Safe-Überwachungszustände**

- [1] Ausfall Spannungsversorgung PIF
- [2] Kabelbruch am Fail-Safe-Kabel
- [3] Kabelunterbrechung TIM-PIF
- [4] Fehlfunktion der Kamera
- [5] Ausfall Spannungsversorgung TIM/ Unterbrechung der USB-Leitung
- [6] Fehlfunktion der Software TIM Connect

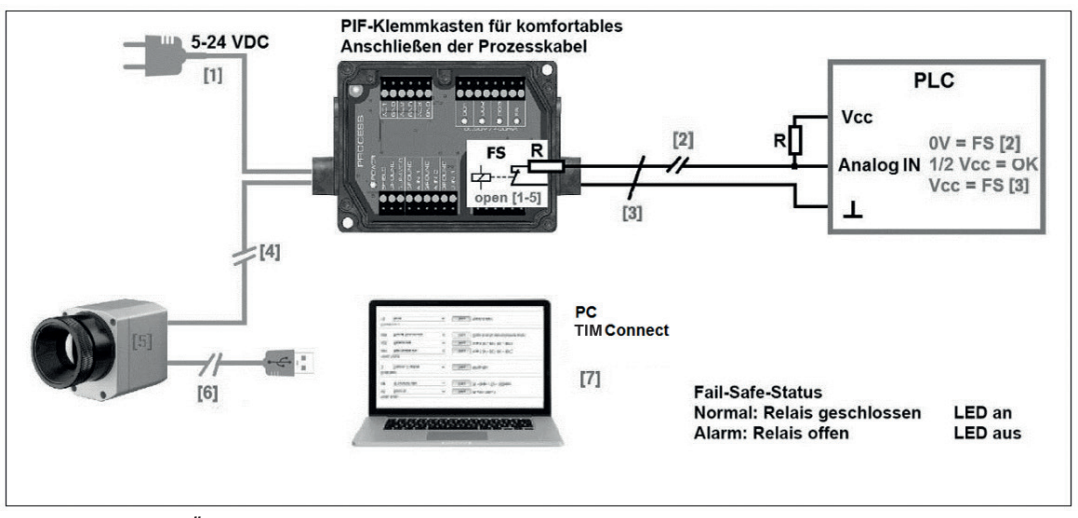

*Abb. 38 Fail-Safe Überwachungszustände*

## **Fail-Safe-Überwachungszustände**

- [1] Ausfall Spannungsversorgung PIF
- [2] Kabelbruch am Fail-Safe-Kabel
- [3] Kurzschluss am Fail-Safe-Kabel
- [4] Kabelunterbrechung des TIM-PIF
- [5] Fehlfunktion der Kamera
- [6] Ausfall Spannungsversorgung TIM/ Unterbrechung der USB-Leitung
- [7] Fehlfunktion der Software TIM Connect

## **A 7 USB-Kabelverlängerungen**

Die maximale USB-Kabellänge beträgt 20 m. Für größere Entfernungen zwischen TIM und Computer oder für Stand-Alone-Lösungen sollten Sie die optionale TIM NetBox oder den USB-Server Gigabit verwenden:

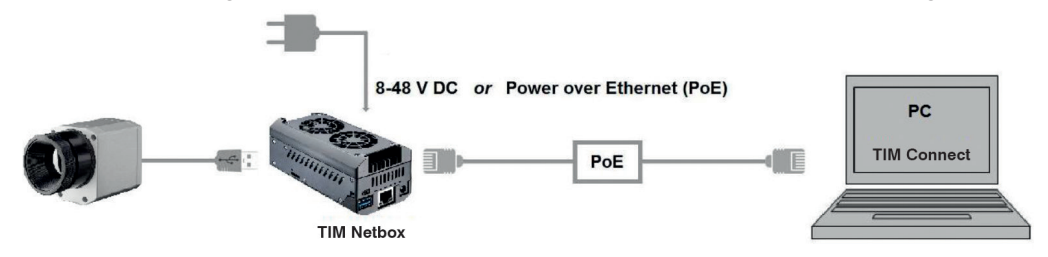

*Abb. 39 Direkte Ethernet Kommunikation mit der TIM NetBox*

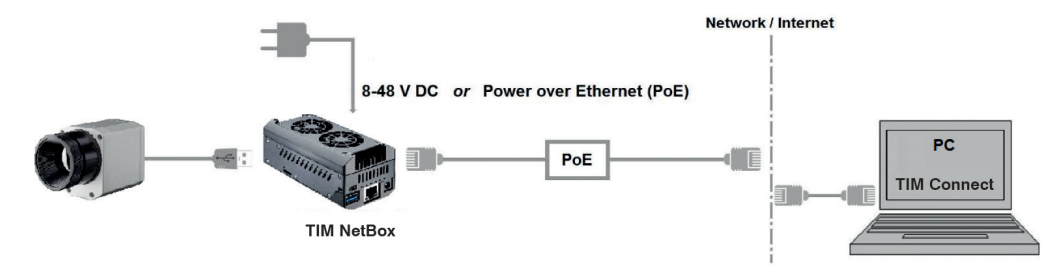

*Abb. 40 Ethernet Kommunikation über Netzwerk mit der TIM NetBox*

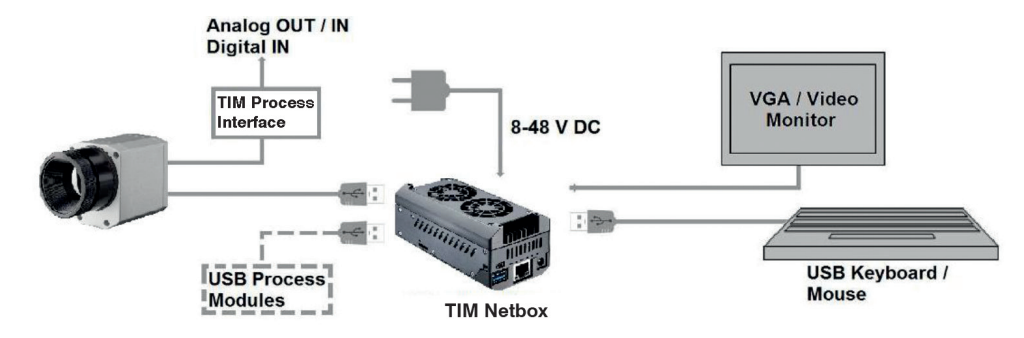

*Abb. 41 Stand-Alone Betrieb mit der TIM NetBox*

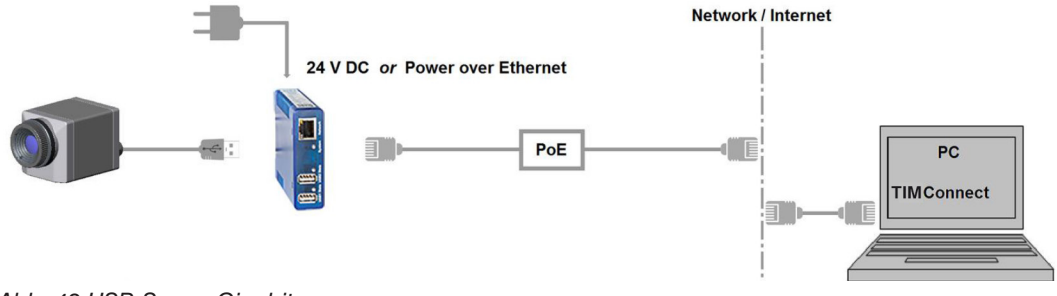

*Abb. 42 USB-Server Gigabit*

## **A 8 Kurzanleitung zur seriellen Kommunikation**

#### **A 8.1 Einleitung**

Die Software TIM Connect beinhaltet die Kommunikation über die serielle Comport-Schnittstelle. Dies kann ein physischer oder ein virtueller COM-Port (VCP) sein.

Der entsprechende COM-Port muss an dem Computer vorhanden sein, auf dem die Software TIM Connect installiert wurde.

#### **A 8.2 Einrichten der Schnittstelle**

- Öffnen Sie im Menü Optionen die Registerkarte Ext. Kommunikation, um die Software für die serielle Kommunikation zu aktivieren.
- Wählen Sie hier den Mode COM-Port und den entsprechenden Port, den Sie benutzen wollen.
- Geben Sie die Baudrate ein, die von der Schnittstelle des anderen Gerätes genutzt wird.

Die Schnittstellenparameter sind: 8 Data-Bits, no parity und ein Stop-Bit (8N1).

Diese Parameter werden von vielen Geräten benutzt. Die Gegenstelle muss 8-Bit-Data unterstützen.

Jetzt verbinden Sie bitte den Computer mit dem anderen Kommunikationsgerät.

Falls dies auch ein Computer ist, benutzen Sie bitte ein Null-Modem-Kabel.

#### **A 8.3 Befehlsliste**

- Die Befehlsliste finden Sie auf dem mitgelieferten USB-Stick und in der Software TIM Connect unter<br>Hil felst SDK sleder Befehl muss mit einem CR/LE (0x0D-0x0A) enden
- Hilfe > SDK. Jeder Befehl muss mit einem CR/LF (0x0D, 0x0A) enden.

## **A 9 Kurzanleitung zur DLL Kommunikation (IPC)**

Eine Beschreibung des Initialisierungsprozesses sowie die Kommandoliste finden Sie auf dem mitgelie-

ferten USB-Stick und in der Software TIM Connect unter Hilfe  $>$  SDK.

2 SDK Pakete sind verfügbar (enthalten auf dem mitgelieferten USB Stick):

- Connect SDK: benötigt die Software TIM Connect
- Direct SKD: keine Software TIM Connect nötig, unterstützt Linux und Windows

Die Geräte-Kommunikation wird von der Software TIM Connect abgewickelt (Imager.exe).

Diese Kommunikation wird durch eine dll-Bibliothek (ImagerIPC2.DLL) ermöglicht. Die DLL kann dynamisch mit einer zweiten Applikation verknüpft werden.

Beide Komponenten, also das Programm Imager.exe und die DLL ImagerIPC.dll, sind mit Windows 7, Windows 8 und Windows 10 kompatibel.

Die ImagerIPC2.DLL stellt ein Bündel von Funktionen bereit, die der Initialisierung der Kommunikation, der Rückgewinnung von Daten und dem Setzen von einigen Kontrollparametern dienen.

Der wesentliche Unterschied zur Vorgängerversion (Version 1, ImagerIPC.dll) besteht darin, dass mehrere TIM Kameras über Mehrfachinstanzen der Software TIM Connect unterstützt werden.

## **A 10 thermoIMAGER TIM Connect Resource Translator**

thermoIMAGER TIM Connect ist eine .Net-Applikation. Deshalb kann die Software lokalisiert werden.

Lokalisierung meint eine Anpassung an die jeweilige Kultur. Wenn Sie mehr über den Bereich "Internationale Gestaltung" erfahren möchten, besuchen Sie bitte den Link

[http://msdn.microsoft.com/en-us/goglobal/bb688096.aspx.](http://msdn.microsoft.com/en-us/goglobal/bb688096.aspx. )

Falls gewünscht, kann der Lokalisierungsprozess sehr detailliert dargestellt werden.

Ebenfalls wird die Darstellung der Buttons oder anderer visueller Komponenten, sowie die Rechts- und Linksschrift-Darstellung unterstützt.

Diese Bearbeitung sollte von Experten, die über entsprechende Tools verfügen, durchgeführt werden.

Um diesen Bereich einzuschränken und jedem die Möglichkeit einer Übersetzung der Software TIM Connect zu ermöglichen, hat Micro-Epsilon ein Tool namens Resource Translator entwickelt.

Dieses Tool hilft jeden sichtbaren Text in der Software TIM Connect zu übersetzen.

 $\mathbf i$  Eine Beschreibung zu dem Tool Resource Translator finden Sie auf dem mitgelieferten USB-Stick.

## **A 11 Prozessinterface-Schaltungen**

## **A 11.1 Analogausgang**

Die größte Ladungsimpedanz beträgt 500 Ohm.

Der Analog-Ausgang kann auch als digitaler Ausgang benutzt werden. Der Stromwert für kein Alarm und Alarm aktiviert kann über die Software eingestellt werden.

### **A 11.2 Digitaleingang**

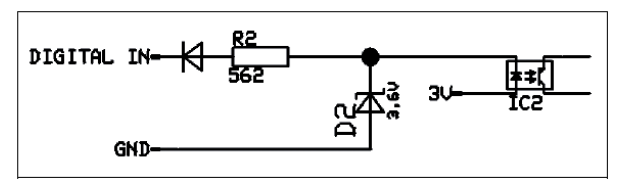

*Abb. 43 Digitaleingang*

Der Digitaleingang kann mit einem Taster zum TIM GND-Pin oder mit einem Low Signal (CMOS/TTL – Signal) aktiviert werden:

- Low-Pegel 0 … 0,6 V
- High-Pegel 2 … 24 V

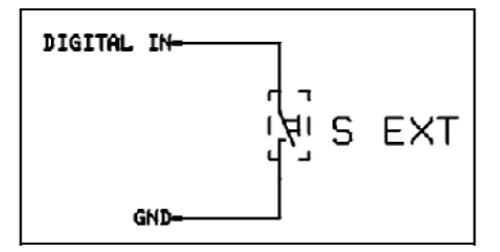

*Abb. 44 Digitaleingang - Beispiel Taster*

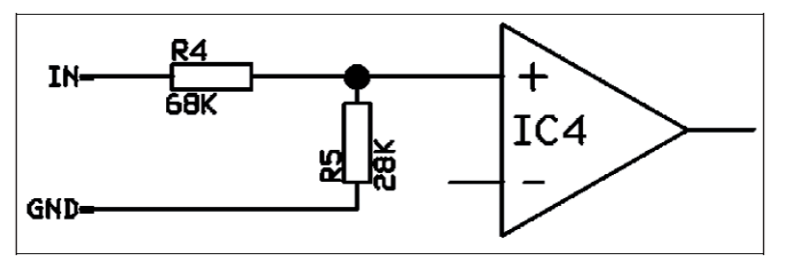

### **A 11.3 Analogeingang (verwendbarer Spannungsbereich: 0 ... 10 V)**

*Abb. 45 Analogeingang*

### **A 11.4 Relaisausgang am industriellen Prozess-Interface (Artikel-Nr.: TM-PIFCxx-TIM)**

Der Analogausgang muss auf Alarm gestellt sein. Der Bereich für A01 - A03 kann in der Software eingestellt werden:

- Kein Alarm: 0 4 mA
- Alarm: 10 20 mA

REL1-3 (DO1-DO3):  $U_{max} = 30 \text{ VDC}$  $I_{\text{max}} = 400 \text{ mA}$ 

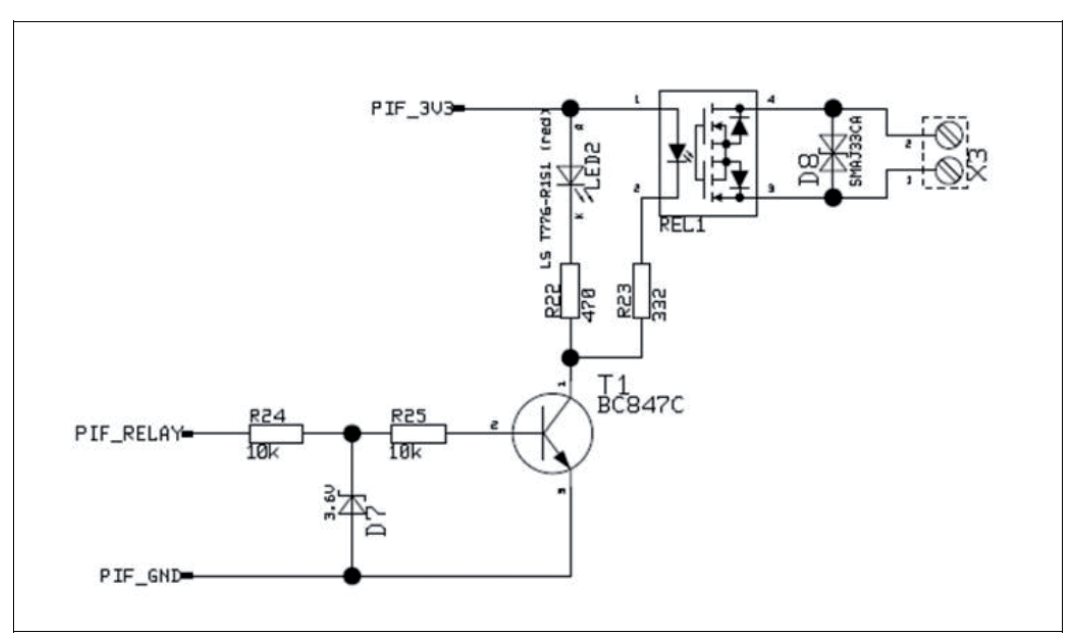

*Abb. 46 Relaisausgang am industriellen Prozess-Interface*

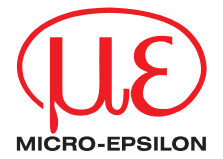

MICRO-EPSILON MESSTECHNIK GmbH & Co. KG Königbacher Str. 15 · 94496 Ortenburg / Deutschland Tel. +49 (0) 8542 / 168-0 · Fax +49 (0) 8542 / 168-90 info@micro-epsilon.de · www.micro-epsilon.de Your local contact: www.micro-epsilon.com/contact/worldwide/

X9750206-E102022HDR

**© MICRO-EPSILON MESSTECHNIK**